# Tekniques

The 4050 Series Applications Library Newsletter

September 15, 1980

Vol. 4 No. 6

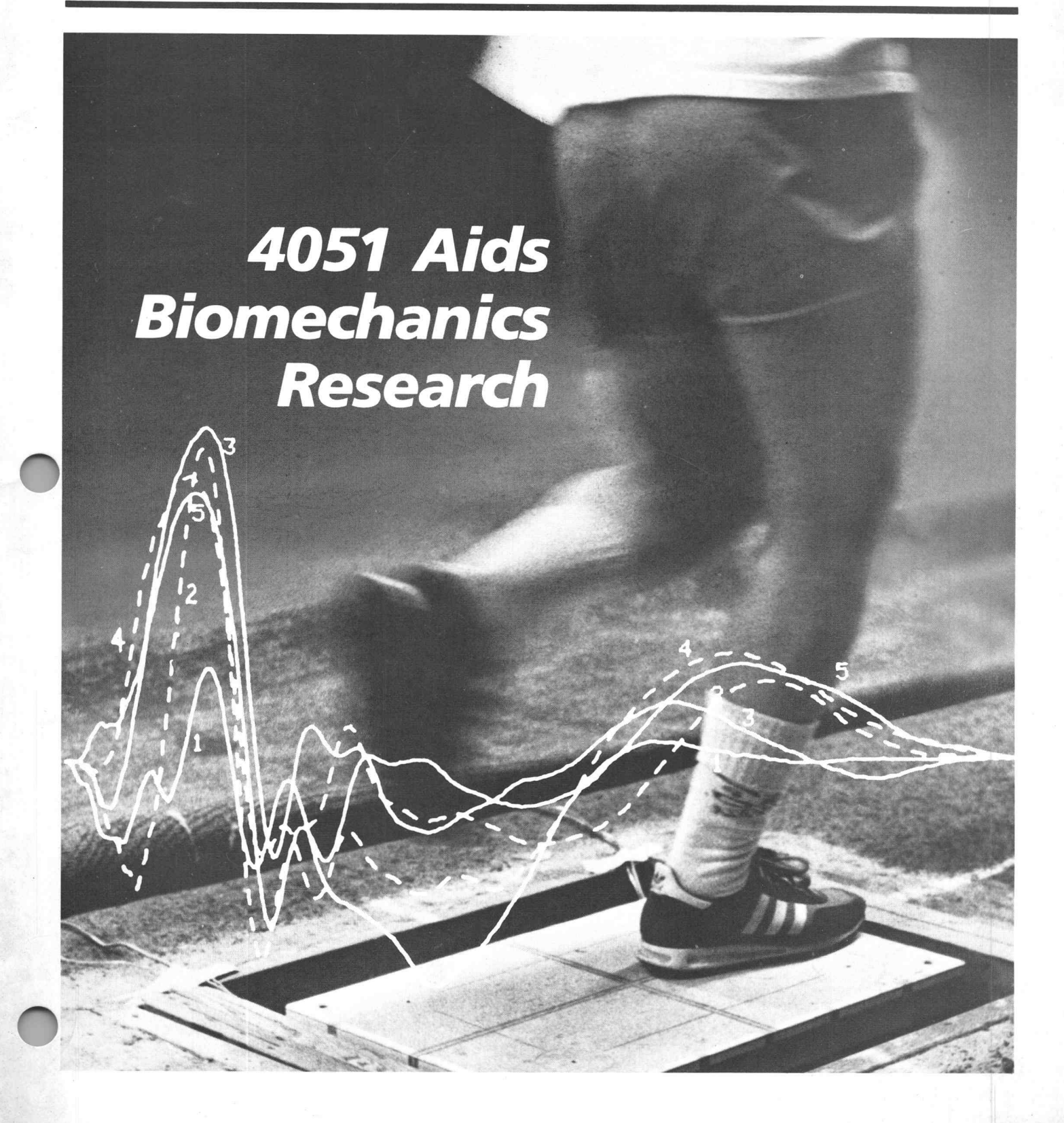

# **Tekniques**

# In This Issue

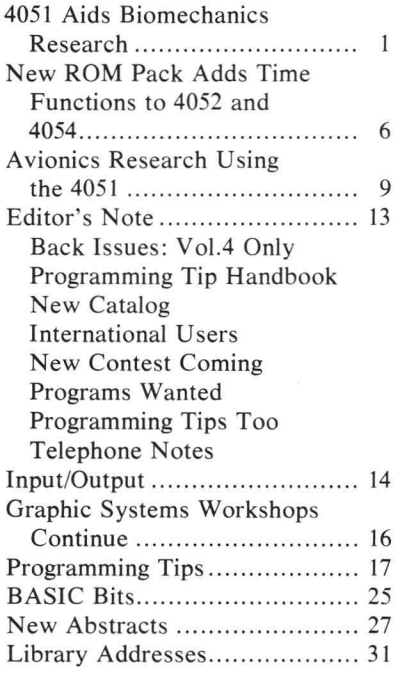

TEKniques, the 4050 Series Applications Library Newsletter, is published by the Information Display Division of Tektronix, Inc., Group 451, P.O. Box 500. Beaverton, Oregon 97077. It is distributed to TEKTRONIX <sup>4050</sup> Series users and members of the 4050 Series Applications Library.

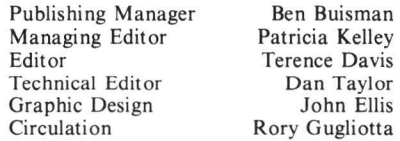

Copyright  $\circ$  1980, Tektronix, Inc. All rights reserved.

To submit articles to TEKniques or for information on reprinting articles, write to the above address. Changes of address should be sent to the 4050 Series Library serving your area (see Library addresses).

# **4051 Aids Biomechanics Research** at University of Oregon. Sports, Medicine, Industry, and Public Safety all Benefit.

# by Terry Davis TEKniques Staff

Biomechanics is a science that studies the human body in motion. By applying prin ciples from mechanics and engineering, biomechanists study the forces that act on the body, along with the effects they produce. This involves detailed analysis of movement, to find new and meaningful information about movement and related forces. The ultimate goal is better understan ding of movement and movement-related problems in skill performance, sports medicine, and equipment design.

At the University of Oregon, in the Physical Education Department's Gerlinger Hall, Dr. Barry Bates heads up the Biomechanics Sports Medicine Laboratory. The primary thrust of his research there is concerned with the use of this dynamic science in the design of human-related machines and equipment. He's applying biomechanics principles to the problems of industry and sports medicine; much of that effort is directed toward movement-related problems of the lower extremities. And to do so, he's built a system for Biomechanical Analysis, in which the 4051 Graphic System plays an important part.

One major area of research is in the biomechanics of jogging and distance run ning, especially in relation to the design and evaluation of shoes. In addition, Dr. Bates has consulted in the biomechanical aspects of injury-related civil cases, and investigated the causes (and possible methods of preven tion) of injuries in the wood products in dustry.

# Improving Running Shoe Designs

With the current surge in enthusiasm for distance running as sport and exercise, and the associated upswing in injuries, the design of running shoes is an excellent area for investigation. Dr. Bates and his colleagues are trying to answer a number of questions that relate to the design of running shoes. How, for instance, do different shoe materials and construction types affect the functioning ofthe lower extremity? And how do different subjects and shoes interact, especially with respect to ground reaction. forces-those forces that appear when the moving body mass meets solid ground. What happens during the support phase of run ning, that causes runners to become injured?

In addition, total body mechanics during the impact (breaking) and loading (propulsion) phase of running are being studied as a function of running speed and type of footgall. As the answers to these questions begin to appear, laboratory personnel are able to assist in the development of material and performance standards in conjunction with the American Society of Testing Materials (ASTM).

The key difference between Dr. Bate's approach to shoe design and evaluation compared to other methods, such as those used by the widely-read Runner's World survey, is the dynamic nature of the tests with the emphasis placed on the runner instead of the shoe. In the survey, the potential interac tions between the shoe and the human foot and leg are ignored. Says Bates, "Their tests are mechanical, not biomechanical. In other words, they take a shoe, crank it into a machine, and test it. You can bend, twist, hammer, tear, and sand a shoe, but until you put a foot in it, it's not functional. Dynamic function must be evaluated, in relation to healthy runners as well as injured ones."

Reflecting on the problems that he's tackled, Dr. Bates says, "I think we're helping to make better shoes. Two primary factors contribute to shoe-related injuries: (1) lack<br>of ability to absorb shock, and ability to absorb shock, and (2) inadequate rear foot control. We haven't found a shoe so far that provides both of these important functions. We're working hard on a shoe here at the lab that does combine both." To do that, Dr. Bates is drawing science and technology into an area that, until now, has been largely a guessing game, defaulting into the court of the fashion designer. In this process, the primary data collection and reduction equipment being used all functions around and / or in conjunc tion with <sup>a</sup> 4051 Graphic System.

# The System

The system involves several pieces of equipment that gather two basic kinds of data for

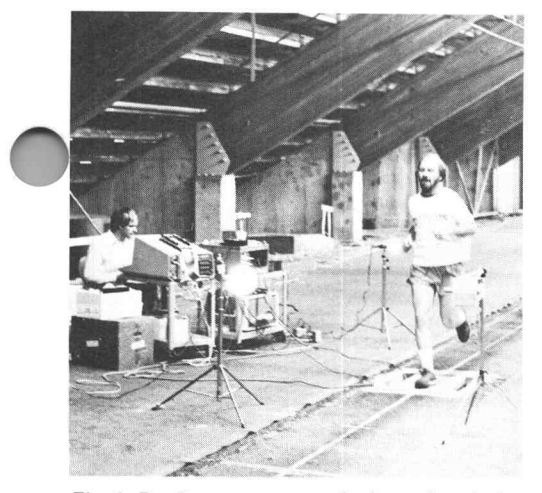

Fig. 1. Dr. Bates runs across the force plate during dynamic shoe testing, as a research assistant watches the system display.

the biomechanics studies . One is a Kistler Force Platform, which is used primarily for the running studies. It's set up during running tests under the grandstands at nearby Hayward Field, and is interfaced to the 4051 through a TransEra A-to-D converter. To test the interaction between shoes and runners, test subjects run on the platform wearing various types of shoes (Figure 1). The platform can read forces in several different directions, as the runners contact it. The analog signal generated is converted to digital form; the digital data is then proccess ed by the 4051.

While running on the platform, the runners are also filmed at 200 frames per second with high-speed Super-8 mm cameras. These films provide additional data input for the system. They're played back on <sup>a</sup> projector that's capable of stop action, and projected on the surface of a Numonics digitizing tablet. This allows the researchers to digitize the positions of various key parts of the anatomy during the phases of running. (This method is used in other research projects as well, as we'll see later.) Running speed is monitored with a photoelectric timing system.

Digitized movie data is also input to the 4051, to be processed into a graphic rep resentation of total body mechanics during running, or to provide additional data as required to supplement the force platform data. Figure <sup>2</sup> is <sup>a</sup> representation of the digitized film data of two views of the runner. Viewing running as a total body activity actually provided the starting point for research on running and associated injuries. That research led to increased emphasis on evaluating the functional aspect of the lower extremity, especially foot functions. Shoe design naturally evolved as a primary in terest area.

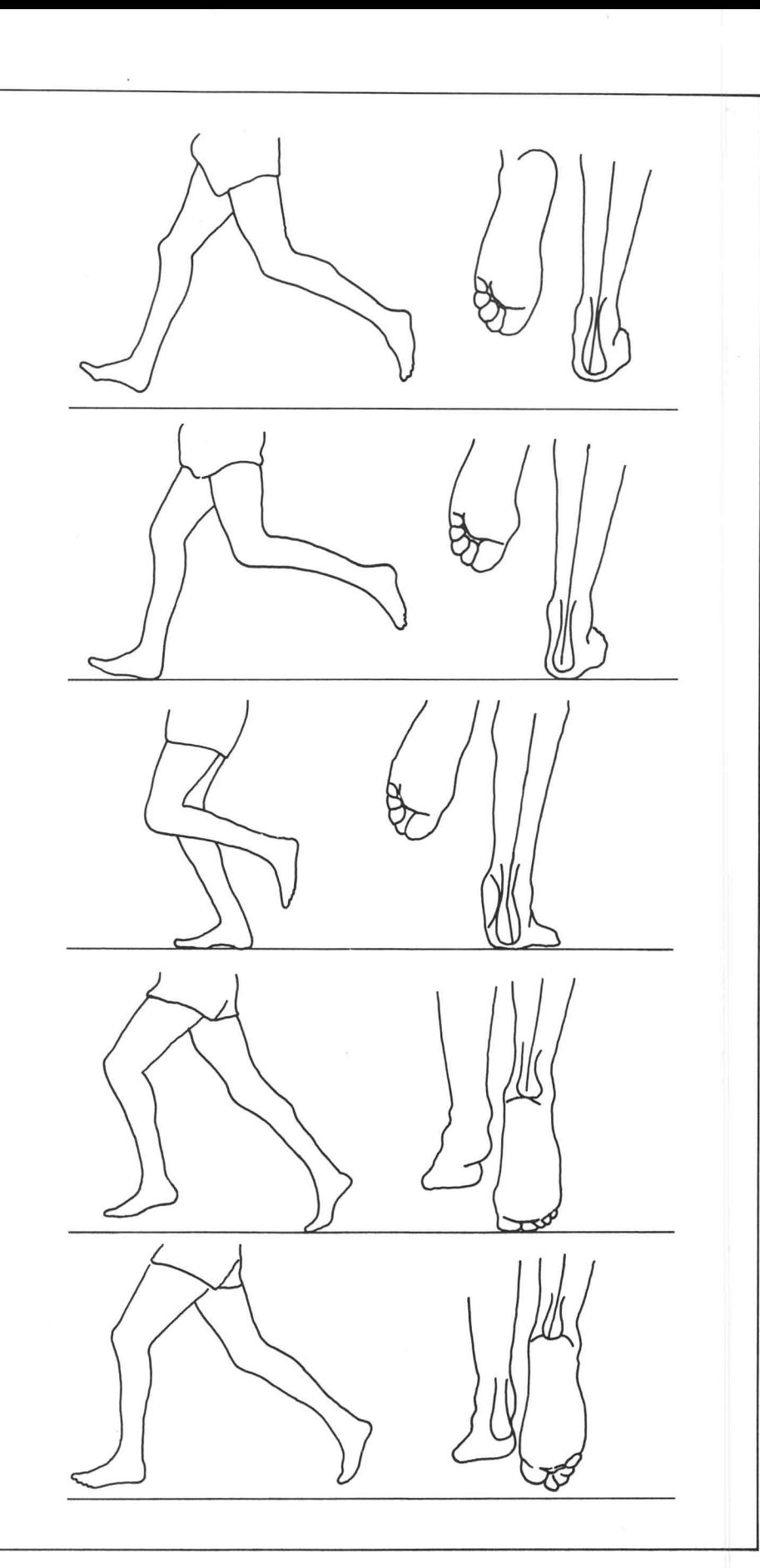

Fig. 2. Lateral and posterior views of the lower extremity, drawn from digitized film data. Positions shown are (a) prior to contact,  $(b)$  begin pronation,  $(c)$  maximum pronation,  $(d)$  end pronation, e) after take-off.

## Shoe Test Procedures

A typical session of collecting data might involve evaluating five different shoes worn by five different runners. Each runs across the force platform, under specified conditions, until a number of successful trials are recorded. During the tests, conditions are varied for each runner and between different runners, to provide systematic variation of the tests. Runners are also given as much time as they desire between trials and between conditions, to rest and to become accustomed to each new condition.

A key to accurate data from these trials is the definition of an acceptable trial. For this research, an acceptable trial is defined as one where the runner contacts the force platform in a normal stride pattern at a designated pace. Each runner will typically perform 10 successful trials under each condition, translating to about  $1-1$  1/2 hours to perform the <sup>50</sup> trials.

Running speed is monitored and controlled for the purposes of the study; the average pace is equivalent to <sup>a</sup> 5.5 to 6.5 minute mile. Data from the force plate is sampled at 1000 1200 Hz during the running trials. To prevent "abnormal" footplants (and associated invalid data) due to runners reaching or shortening their strides as they cross the force plate, or having only part of their foot on the plate, all data samples are visually inspected before storage. The A-D Converter ROM Pack has <sup>a</sup> graphing func tion that allows all channels of collected data to be graphed using <sup>a</sup> single function.

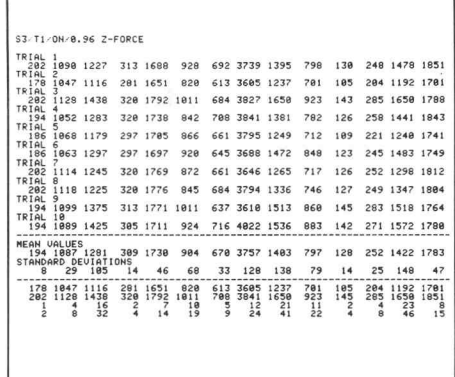

Fig. 3. An example of processed data from the force plate, tabulated by the 4051, to be used for later analysis.

The researchers are looking at three primary forces that are directly involved with foot and lower leg function during running. The vertical force is the force exerted downward by the body mass as <sup>a</sup> result of gravity. It is the largest force, and is related to the shock absorbing characteristics of the shoe. The other two forces that they are examining are the anteroposterior and medial-lateral. The anteroposterior force is the force of propul sion and braking, exerted in the direction of travel. The medial-lateral force occurs across the foot, perpendicular to the direction of motion, and is related to the shoe's ability to provide rear foot control. This force occurs, for instance, as the foot rolls inward to absorb the vertical shock.

Once the researchers have gathered their test trial data (and the samples have passed the initial visual check), they must be evaluated by looking at the reactions of the various subjects to the different conditions. A preliminary step in evaluation is dividing the amplitude of the force data by the body mass of the runner, to normalize the data and allow comparison of data between different runners. The data samples are processed automatically by the 4051; copies are made with the Hard Copy Unit. Figure <sup>3</sup> shows a sample printout of processed data for 10 trials for one subject and one condition. Data curves are then prepared, graphing the force amplitude as <sup>a</sup> function of time.

Dr. Bates then examines the data statistical ly, using two methods of curve evalution. The first method averages the curves and then evaluates the average curve. The second method identifies specific curve events on the original curves, and then computes averages for the events. These two techniques usually provide slightly different information.

As a part of the evaluation process, Dr. Bates uses the 4051 to compute 10 trial averages for all subjects under each condition. In addi tion, statistical analyses are performed using programs they've developed for repeated measures analysis of variance. The com parison information from the curves consist of a number of values:

- positive, negative, algebraic, and absolute cumulative impulse values,
- minimum, maximum, and average force values,
- total and average force and deviation values, and
- temporal characteristics of specific curve events.

All of these values can be obtained for the entire curve, for a portion of the curve, or for <sup>a</sup> series of successive time intervals.

#### Some Graphic Examples

Figure 4 is a graph showing the average vertical force curves of five key test con ditions for one subject ; Figure <sup>5</sup> shows the medial lateral force curves for the same

subject and conditions. For comparison, Figures <sup>6</sup> and 7 show the same curves for a single condition, for all subjects. A visual check of these curves reveals some in teresting information . For instance, it appears that the differences between subjects for one given condition are greater than the differences between conditions for a single subject. Figures <sup>6</sup> and 7 provide additional detail, showing that different runners res pond quite differently to the same shoe.

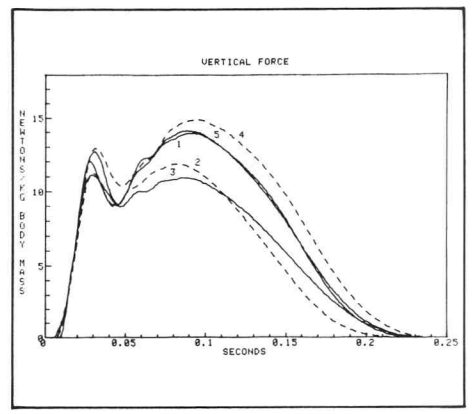

Fig. 4. Average Vertical Force curves for one subject, for all test conditions.

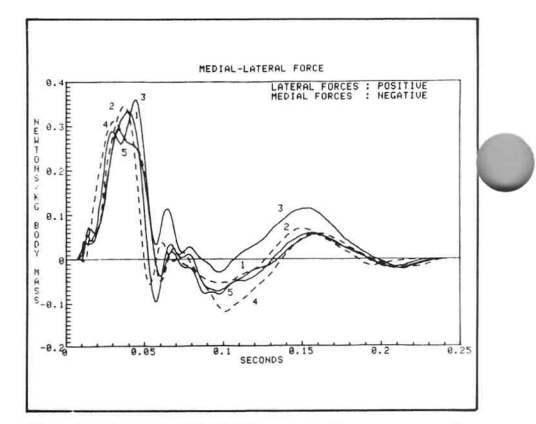

Fig. 5. Average Medial-Lateral Force curves for one subject, for all test conditions .

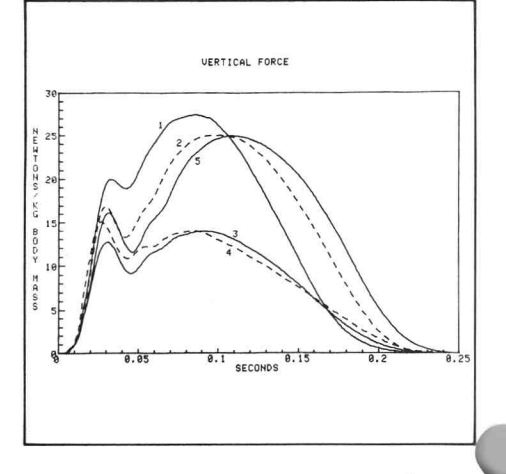

Fig. 6. Average Vertical Force Curves for one condition, for all test subjects.

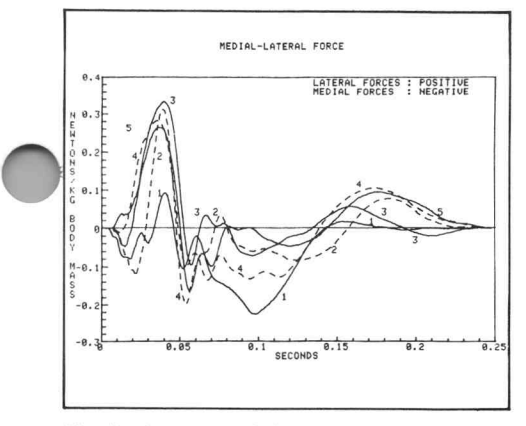

Fig. 7. Average Medial-Lateral Force curves for one test condition, for all test subjects .

Analysis of Variance statistical techniques were also applied to these curves. The analysis revealed a significant interaction between subjects and conditions, for each of the variables examined. This statistical check, performed with the ANOVA program written by Dr. Bates (see Applications Library Abstract  $#51/00-5702/00$ , TEKniques Vol. 4 No. 4), supported the initial observations.

#### Important Factors in Shoe Design

Some of the conclusions reached in this research have already been alluded to. In the vertical area, the first maximum vertical component relates to the shoe's ability to absorb shock at ground impact. The second maximum vertical component relates to forefoot loading. The average vertical force simply provides a composite rating of the shoe's ability to provide protection from this major force component. The vertical force component makes up about 85% of the total force impulse applied to the foot.

The average medial-lateral force is the factor that relates to stability and control during running. The average force for the period between 30-60% of the support period relates to foot control during that part of the maximum pronation.

From this research, one important fact has emerged, conflicting with previous shoe sur veys: there is no one best shoe for all runners. Since all individuals are different, with varying anatomical and biomechanical per formance characteristics, each interacts differently with <sup>a</sup> shoe. A best shoe, with this new data in hand, can only be designated on the basis of averages. So the one that has the highest average values for the important design factors identified might be considered best.

Even then, it must be realized that there will be individuals for which this "best average"

shoe will not be <sup>a</sup> good fit. But the characteristics that this research has iden tified can be used as <sup>a</sup> basis for fitting the correct shoe to each individual, on a scien tific basis rather than a stylistic one. This will, hopefully, be especially important to those who find that injuries are interfering with their running performance and enjoyment.

# Other Biomechanics Applications

Causes for a Fall. In <sup>a</sup> recent legal consulta tion, Dr. Bates was called upon toinvestigate the biomechanical aspects of a fall-related injury. In this incident, building construction had resulted in a temporary sidewalk ramp. Several falls happened at that location; one resulted in serious injury. The question resulted in serious injury. The question<br>raised was: Did the design of the ramp contribute to the fall? A ramp of identical angles was constructed in the Biomechanics Laboratory, and test subjects were filmed attempting to negotiate the ramp (Figure 8). . The digitized film data was fed into the 4051 for analysis.

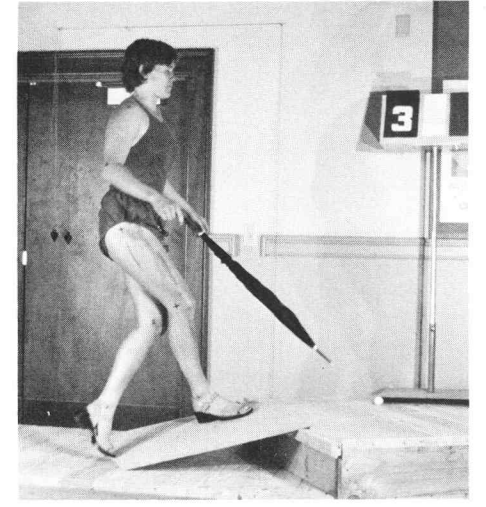

Fig. 8. A test subject attempting to negotiate the lab's ramp duplicate. The marks show key points to be digitized from film of the attempt.

The results supported the claims of the support period when the foot is at or near injured party. The ramp design was such that, as <sup>a</sup> person walked up the ramp, the force through the front foot at contact was directed upward in front of the body mass center, causing the body to be rotated backward and resulting in <sup>a</sup> fall. Figure <sup>9</sup> illustrates this unsuccessful attempt. In order to successfully negotiate the ramp, the sub ject had to make <sup>a</sup> conscious effort to lean into the ramp, so that the force would be directed through or behind the body mass center.

> Green Chain Research. In the lumber in dustry, the job of handling green lumber is a common starting point in lumber mills. It is also a common source of back injuries. Dr. Bates has applied the same biomechanical

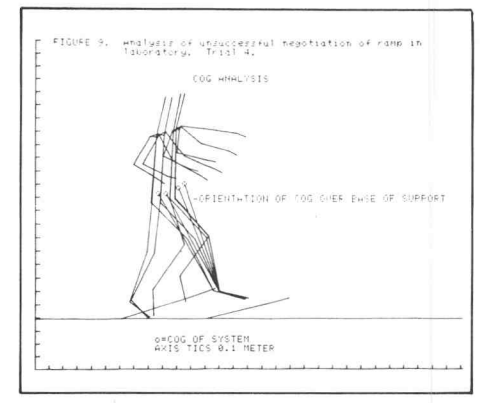

Fig. 9. A digitized representation of an unsuccesful attempt to negotiate the duplicate ramp. Note that the ramp throws the force ahead of the body mass, making it difficult to make it up the ramp.

analysis principles to the task of "pulling greenchain"to define and better understand the demands of the job. Figure 10 shows initial analysis of the green chain task. The purpose of the evaluation was to design and manufacture a testing machine that would simulate the job performance requirements in order to identify, in advance, those can didates that possess the physical. qualifications to perform the task success fully.

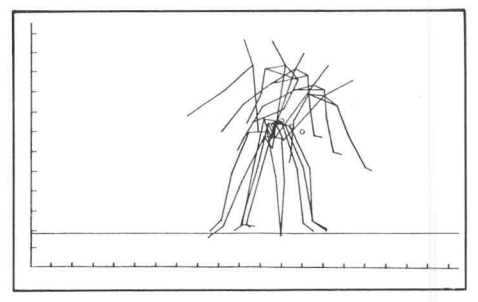

Fig. 10. A digitized representation of <sup>a</sup> worker "pulling green chain' in <sup>a</sup> lumber mill. This may later lead to testing equipment that will help prevent injuries in this job.

#### The Future

Biomechanics research is continuing at the University of Oregon and elsewhere, as an exciting field of research with down-to-earth applications. Each discovery of bio mechanical relationships leads to new areas where those relationships can be applied. These applications lead to safer designs, increased productivity, and, in some cases, increased enjoyment. And Desktop Com puter Graphics, through the 4050 Series Graphic Computing Systems, will continue to play an important part in graphing the data and graphically displaying the dis coveries.

Tekniques would like to thank Bob Bublitz, Tektronix Sales Engineer in Portland, for bringing this application to our attention. In addition, Bob put us in contact with the Eugene Criminal Justice Data System for the feature article in Tekniques Vol. 4 No. 3. And, of course, thanks also to Dr. Bates for his invaluable assistance in preparing this article .

# New ROM Pack Adds Time Functions to 4052 and 4054

# by Dave Barnard Tektronix, Inc. Wilsonville, OR

We've discussed new ROM Packs previously in TEKniques, but here's one that's different. For the most part, ROM Packs offer speed or convenience improvements over their BASIC program counterparts. But the new 4052R09 adds five new commands that have no equivalents in 4050 BASIC. The Real Time Clock ROM Pack combines hardware and firmware to add new timing possibilities to the 4052 and the 4054:

- Time and Date-set time and date after you power up the system, then forget it. Later you can ask, "What time is it?"; the ROM Pack will return the current time and date.
- Elapsed Time-set an elapsed time counter to zero, and start it counting in 0.1 second increments. You can then read its value. These steps let you measure the time between events in <sup>a</sup> program.
- Vectored Time Interrupts-set any desired time interval, with 0.1 second resolution. When the set time interval expires, your program can be interrupted (Like a User-Definable Key) by a branch to <sup>4050</sup> BASIC line number 84.

The new functions are accessed through the 4052 or 4054 processor with added com mands, but the details are handled outside 4050 BASIC. Like other ROM Pack com mands, these five new ones can be used from <sup>a</sup> program or directly from the keyboard.

Now let's look at the commands and see what they can do.

# Time and Date Functions

Have you ever wanted to tag data with time and date of acquisition? Or programs with time and date of entry, or revision? Or have you ever wanted to annotate printer or plotter output with time and date, so you could later determine the most recent copies? Two of the five new commands answer these needs .

- $\bullet$  "SETIME"—sets the clock time and date to initialize the ROM Pack.
- "RDTIME"-reads the current time and date from the ROM Pack, and assigns its value to a character (string) variable of your choice. Other <sup>4050</sup> BASIC com mands can then manipulate the time and date string, or send the time and date to a peripheral.

Time is maintained in a 24 hour format in the ROM Pack, and is incremented every se cond. To set the time, you use a character string of up to <sup>18</sup> alphanumeric characters. For example, April 18, <sup>1980</sup> 3:01:49 P.M. would be entered as follows:

100 CALL " SETIME " , " 18 -APR - <sup>80</sup> 15:01:49"

.<br>100 A\$="18-APR-80 15:01:49"<br>110 CALL "SETIME",A\$

Fig. 1. CALL "SETIME" command initializes the 4052R09 ROM Pack.

If you prefer, the seconds can be omitted; setting the seconds is optional.

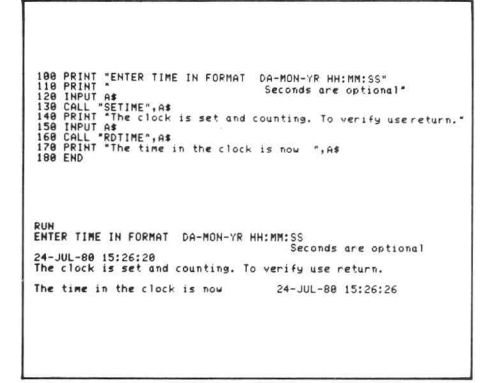

Fig. 2. CALL "RDTIME" returns the current time once the 4052R09 ROM Pack has been initialized with the CALL "SETIME" command.

Figures 1 and 2 show the methods of setting and retrieving time data. The characters may be assigned to a string variable, or may be literally included as a string on the same line as the "SETIME" command. Either produces identical results. When the current time is read from the ROM Pack, the information comes back in the same format that you use for input. This simplifies using the command in some situations, such as comparing time and date information in different files. And since the same conversion routine can be used for setting and reading the clock, it also simplifies the task of converting between time zones, or between AM/PM and 24 hour notation.

# Elapsed Time Functions

In some situations, you might want to know how long your 4052 or 4054 is used, either as a stand-alone computer or as a terminal connected to a host computer. The 4052R09 lets you measure these times, and perform other timing tasks, simply. You can:

- Measure the time a peripheral instrument takes to provide data input, or handle data output, or
- Time computational routines to deter mine the comparative time each takes, or
- Measure the time a subject takes to respond to a problem or to a prompt displayed on the graphic screen.

The Elapsed Time commands were designed to answer these needs:

- "STARTW"-Sets the elapsed time counterto zero and starts it running, like a stopwatch, in 0.1 second steps.
- "STOPIT"-Reads the value of the elapsed time counter, assigns the value to any chosen numeric variable, and resets the counter.

You can try out the commands with the program shown in Figure 3. Just insert your favorite program as a subroutine, beginning at line 1100 and ending with <sup>a</sup> RETURN statement. The ROM Pack and the four program lines do the rest. Line 100 of the program resets the counter and starts it running. Using <sup>a</sup> GOSUB to the test program doesn't add to the total time by a measurable amount. When the test program is terminated by the RETURN, the program resumes running at line 120, where the clock is read into the variable. The time is then printed in line 130.

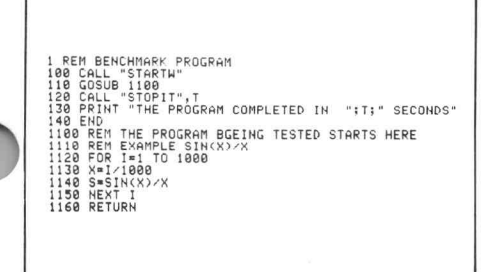

Fig. 3. Elapsed time may be measured using CALL "STARTW" and CALL "STOPIT commands.

More Than Connect Time Printouts. You can do more than just get a print-out or a hard copy of your connect time. With the 4052R09 and the fundamentals of the Data Communications Option (Opt. 1 or Opt. 3), you can make your 4052 or 4054 aware of how much of that connect time is actually being used. To some users of very busy computers, this can be important for several reasons. For instance, if <sup>a</sup> loss of com munication occurs, your connect time may not agree with your monthly statement. In other situations, the problem is loss of communication due to a time limit on usage; you might have to try to limit your access to some number of minutes. The Real-Time Clock ROM Pack can answer the question: how much time did you really get that session?

The short program in Figure 4 takes care of everything except dialing the computer and setting the communications parameters. Line 110 starts the timer. Remember, when you enter Terminal Mode from a running program, returning to BASIC resumes program operation at the next program line. You can return to BASIC by pressing the "RETURN TO BASIC" function key, or your host computer can perform the task with the ESC ESC sequence, as described in TEKniques Vol. 4 No. 3.

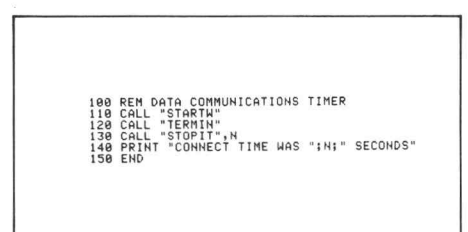

Fig. 4. Using the 4052R09 with the Data Com munications Interface enables you to determine connect time .

#### Vectored Timed Interrupt Functions

Perhaps your application requires you to:

Divert the system periodically from a main task to a background task, or

- Scan instruments or other peripherals, or alert someone using the 4052 or 4054, at periodic intervals, or
- Restart the system automatically from idle after an error terminates the program.

If one of these needs is yours, this last command is for you. The command is:

CALL"ONTIME",T where T is the time interval from the execution of the com mand to the program interrupt.

Executing this command sets the timerto the specified number of seconds, T in this case; time can be specified to the tenth of a second. When that program line is executed, either in <sup>a</sup> program or from the keyboard, the ROM Pack begins counting down the interval you set. There is no immediate effect on the program; subsequent lines will be executed as if nothing had happened. But when the time elapses, if the interrupt is enabled (through SET KEY), the program will per form <sup>a</sup> forced GOSUB to 4050 BASIC line number 84, the timed interrupt vector loca tion.

This function works just like <sup>a</sup> User Definable Key. Like <sup>a</sup> UDK, the interrupt is enabled by the SET KEY command and disabled by the SET NO KEY command. If the interrupt is disabled when it occurs, it, along with any UDK interrupts, will be remembered in the sequence in which they occurred. Further details on programming with the User-Definable Keys can be found in TEKniques Vol. <sup>3</sup> No. 6.

Dividing Up the 4052 or 4054. The beauty of the ROM Pack timing functions is that they require only the time necessary to start the function in the program. Thereafter, the ROM Pack handles the rest, with little attention from the desktop computer's processor. So now you can have timing loops without the waiting of the WAIT command. You can use this timing loop function to divide up the processor's attention between tasks. The program listing in Fig. 5 shows how the timed interrupt can divide the time your system spends between two different tasks.

Lines 84 through 90 are set up as an interrupt handling routine; it includes a branch to a secondary program every 45 seconds. The main task can be any program you might normally run, preceded by <sup>a</sup> CALL "ON TIME" to set the time interval allowed it. The sample time interval is arbitrarily set to 45 seconds, but could have been any other value sufficient to give the primary task the majority of the time.

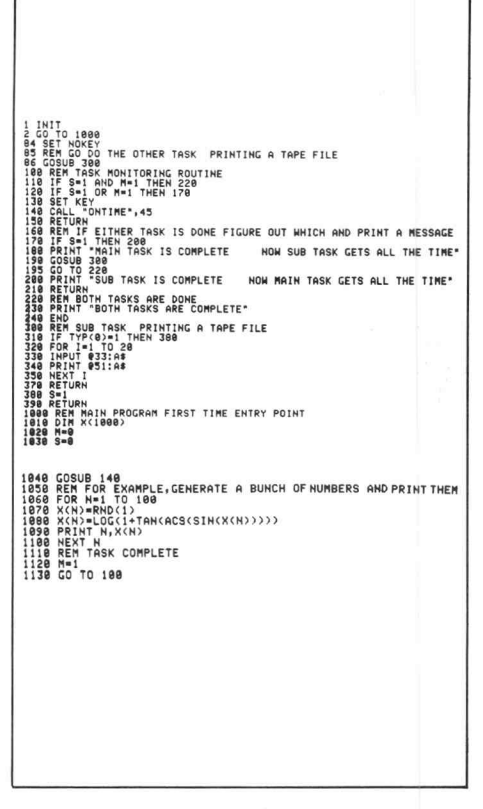

Fig. 5. Dividing up the 4050's time :

(1) The programs begin at statement 1000. (2) Statement 1040 branches to the routine which enables 'ON TIME' interrupt and the countdown time, then returns to begin main task.

(3) After 45 seconds the program is interrupted with an implied GOSUB to statement 84.

(4) The processor is directed to the subtask begin ning in statement 300, after disabling interrupt. (5) After <sup>20</sup> lines of code input, the program is directed back to the monitoring routine in state ment 100

 $(6)$  If neither task is complete, it will branch back to main task for another 45 seconds. If main task is complete, it will devote full time to sub task. If subtask is complete, but not the main task, it will devote full time to the main task.

If it looks simple, it is. It works just that easily! And you can use the same technique to sequentially scan instruments on a timed basis.

Restarting the System From Idle. Suppose you have <sup>a</sup> task that includes gathering data. If an error occurs that is "fatal" to the program, program execution will end. Unless you happen to notice, no further data will be collected until you take corrective action. This poses an added problem when the system must operate unattended, such as during overnight operation. Now if the error is an interface problem that hangs up the system, there is little you can do. But if it is the type described, that brings the program to an end unexpectedly, the Real Time Clock ROM Pack can bring the system back to life gracefully.

First you need to know how long it normally takes to perform <sup>a</sup> major portion of the program. ( The other functions of the ROM Pack can help you measure this.) Then you add an occasional CALL "ONTIME" in the program. Since each CALL "ONTIME" resets the interrupt timer, the added statements continue to reset the interrupt timer before it can cause an interrupt ( as long as the program continues to run). The time value set should be greater than the time it normally takes the program to reach the next CALL "ONTIME" statement.

So long as the program continues to run, and catches the interrupt timer before the in terrupt occurs, operation will proceed nor mally. However, if a "fatal" error occurs, the program will stop; when it does, it will also fail to reset the interrupt timer. The resulting interrupt will cause the program to start running, beginning at line 84; it will keep running until the next time an error occurs.

You can also look at variables that serve as flags in the program. Then, when a restart from IDLE occurs, the program can detect how it got there and where it was before the error occurred; the restart process is even safer. The example in Fig. <sup>6</sup> illustrates this technique.

In the example, the program also sets <sup>a</sup> time limit for the statement that requires keyboard input to be complete. (This is something else now-the input can be interrupted.) The variable takes whatever it

1 INIT 2 SET KEY<br>SAG TO 1800<br>18 SEM AL PROGRAM NUMBER TO SEE HHERE THE PROCRAM OULT<br>18 SEM AL PROGRAM NUMBER ON SERVICATING HHERE THE EPROR MAS<br>18 SEM TRAINE AND ERROR MESSAGE INDICATING HHERE THE EPROR MAS<br>18 SEM TAN NG PANGA 30 210 PRINT "NO OPERATOR ENTRY IN PROGRAM 2"<br>220 RETURN<br>300 REM THIS PROGRAM SEGMENT HANDLES THE ERROR IF IN PROGRAM 3<br>310 PRINT " A FATAL ERROR OCCURRED IN PROGRAM 3"<br>320 RETURN .<br>REM PROGRAM 1 SET THE TIMER TO 10 SECONDS LETS MAKE AN ERROR 1818 A=1<br>1828 CALL "ONTIME",18<br>1838 X=PI/8<br>1848 GO TO 2008 2008 REM PROGRAM 2 SET THE TIMER TO 5 SECONDS. KEYBOARD INPUT TIME-OUT<br>2020 CALL "ONTIME",5<br>2020 CALL "ONTIME",5<br>2018 PRINT Z#<br>2018 GO TO 3000 3000 REM PROGRAM 3 SET THE TIMER TO 1<br>3010 A≖3 3028 CALL "ONTIME",1<br>3030 PRINT @1:"INTERFACE CLEAR"<br>3040 PRINT "LAST SEGMENT COMPLETED"<br>3050 SEND<br>3060 END 4000 PRINT " PROGRAM ENDED ": 4010 END

Fig. 6. Restarting the system:

(1) Routine 1 (1000-1030) generates <sup>a</sup> fatal error. After 10 seconds the Real Time Clock forces a GOSUB to statement <sup>84</sup> and starts the program . (2) Routine 2 (2000-2030) monitors the keyboard for 5 seconds, then forces <sup>a</sup> GOSUB to statement 84 and continues the program .

(3) Routine <sup>3</sup> (3000-3030) tries to output to an off-line device but

at the end of 1 second will be forced to statement <sup>84</sup> and program continued.

can get from the keyboard; interrupt processing then begins at line 84. This is important in order to let instruments be scanned in the normal operation of the system. This also shows how the operator can be made "optional" in some cases, providing the overriding input but not the pace for the system. So the operator doesn't have to be alerted just to provide a default response that makes no change to system operation.

#### More Information

The specific command formats are shown in Fig. 7. They may answer most other questions. The examples in this article were intended to show some of the totally new possibilities provided by 4052R09, the Real Time Clock ROM Pack. For other informa tion, contact your local Tektronix Sales Engineer.

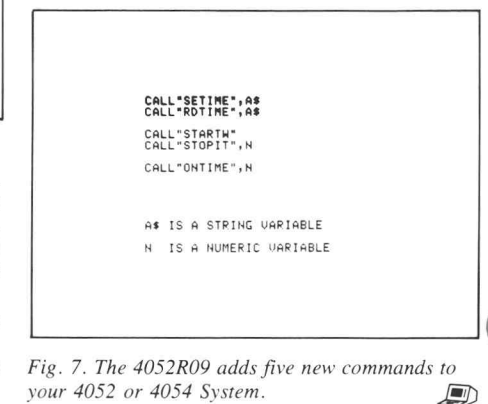

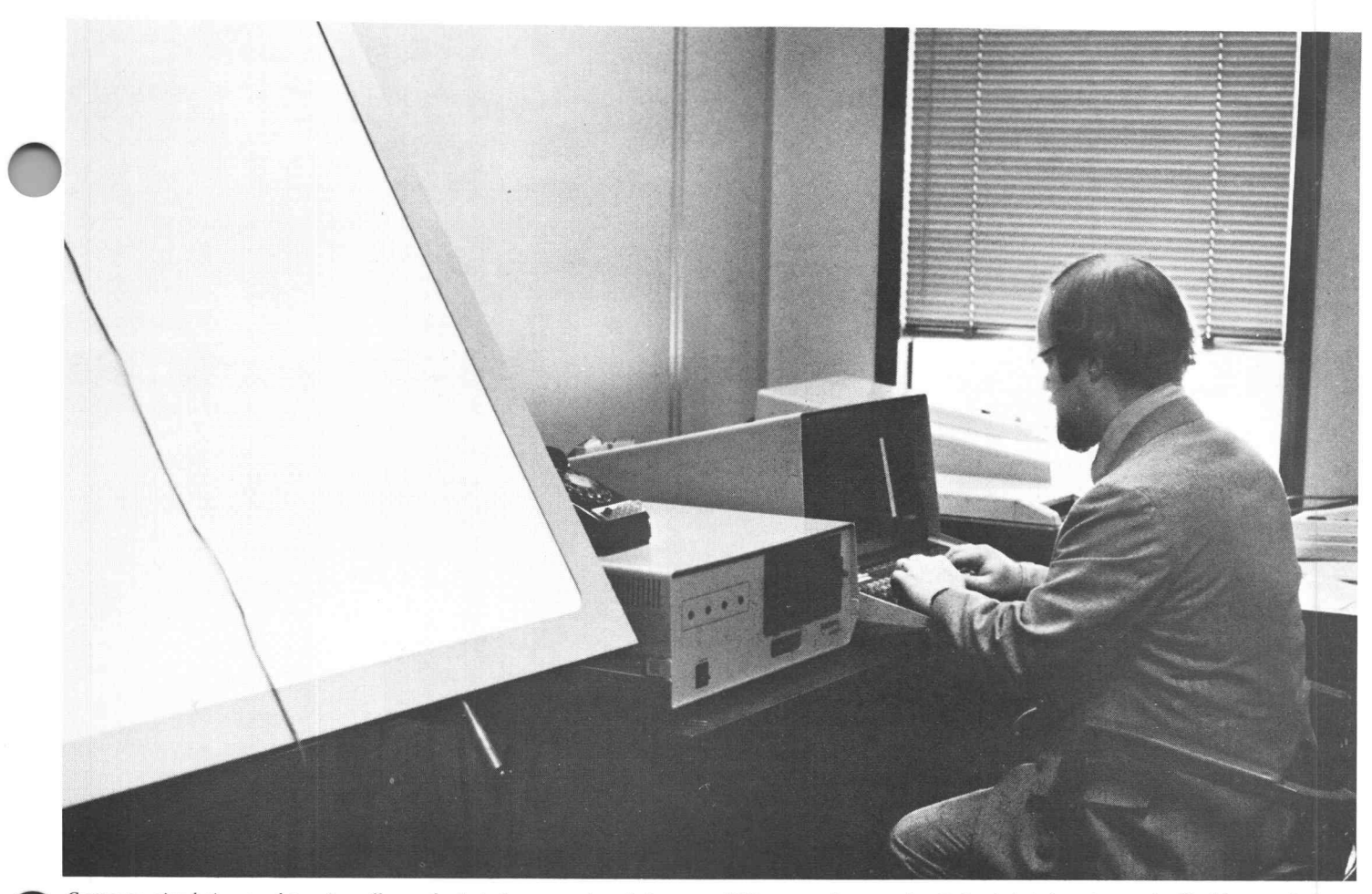

Computer simulation to determine effects of wind shear on aircraft keeps <sup>a</sup> 4051 system busy at the Federal Aviation Agency in Washington, D.C. Herb Schlickenmaier of the Agency's Systems Research and Development Service says the program has really used the 4051 to its best advantage.

# **Avionics Research** Using the 4051

# by Patricia Kelley TEKniques Staff

TEKniques Vol. <sup>4</sup> No. 4 took a behind-the scenes look at how the 4050 Series is used at the National Air and Space Museum of the Smithsonian Institution in Washington, D.C. While in the area we ventured down the street to the Federal Aviation Administra tion (FAA) to see how they were applying their 4050 System.

We talked with Herb Schlickenmaier of the Systems Research and Development Service (SRDS) of FAA. His particular branch is the Airborne Guidance and Control Group where they are primarily engaged in research and development of avionics, i.e., aircraft electronic systems.

#### Wind Shear Analysis

One project which is nearing completion is the Wind Shear Analysis program, and is one in which Herb says the 4051 has really been used to its best advantage.

The research was an initial effort to define specific wind shear conditions that pose hazards to particular types of aircraft. From this research "hazard envelopes" could be developed and included as part of an air craft's hazard evaluation and warning system.<sup>1</sup> These envelopes would enable the system to correlate various configurations<sup>2</sup> and flight parameters<sup>3</sup> for that aircraft with wind shear conditions which might con sistute <sup>a</sup> hazard. In <sup>a</sup> fully automated system, this flight- derived data would actuate the automatic flight control system (AFCS).

But what is wind shear? Simply put, wind shear is a rapid change in either wind speed or direction. Wind shears normally are formed by thunderstorms and frontal zones. The most severe shears usually occur in gust fronts at the edge of mature thunderstorms. Strong shears also occur in the frontal zone between cool and warm air masses; low level jet shear can occur by warm airflow atop a low level temperature inversion.

Wind shear has been the culprit in a number of aircraft mishaps, such as those that

A system including many components such as ground-based atmospheric sensors, ground-to-air data link, aircraft-based sensors and controllers and so on.

<sup>&</sup>lt;sup>2</sup>Flaps, gear positions, and others.

<sup>&</sup>lt;sup>3</sup>Flight phase, i.e., final approach, take-off, climb; true airspeed, flight path angle, etc.

occurred in Tokyo in 1966, LaGuardia in 1971, Logan International in 1973, JFK in 1975, Philadelphia in 1976, and others. Figure 1 is a profile of a commonly occurring wind shear, called a logarithmic shear; Figures 2  $-6$  are profiles that have been reconstructed from aircraft accidents. According to certain distinguishing qualities, wind shears have been broadly categorized into four types: linear, log, jet stream and reversal (Figure 7).

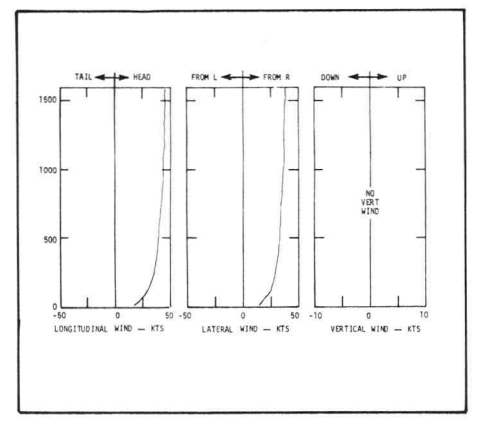

Fig. 1. Wind Profile 1 (Neutral)

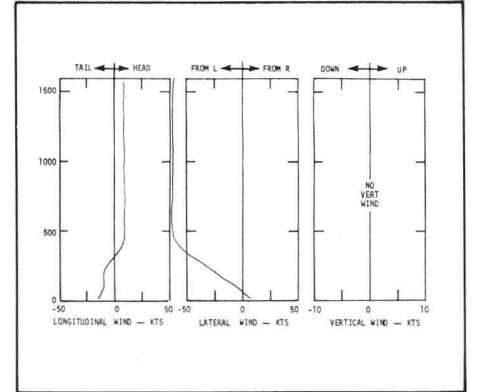

Fig. 2. Wind Profile 2 (Frontal). Similar to Tokyo (1966)

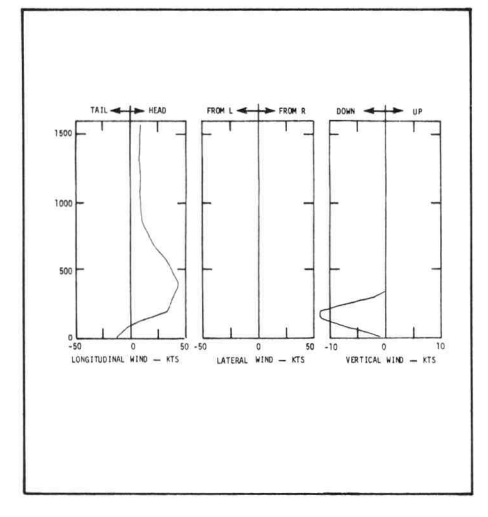

Fig. 3. Wind Profile 4 (Thunderstorm). Similar to Philadelphia Profile (1976)

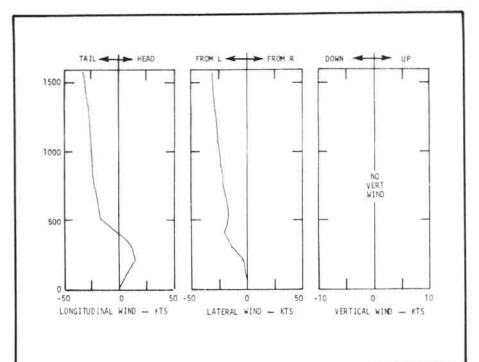

Fig. 4. Wind Profile <sup>5</sup> (Frontal)

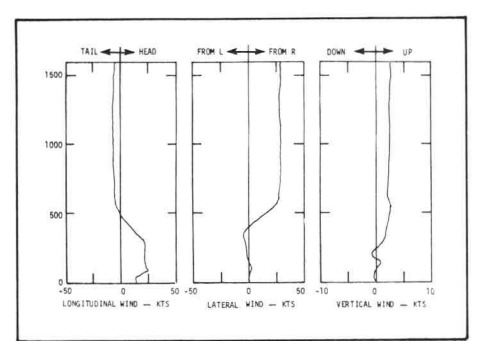

Fig. <sup>5</sup> Wind Profile <sup>9</sup> (Frontal)

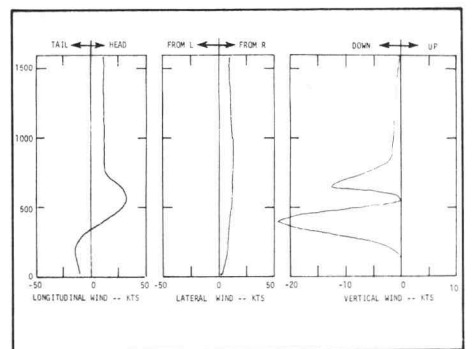

Fig. 6. Wind Profile 10 (Thunderstorm). Similar to Kennedy Profile (1975)

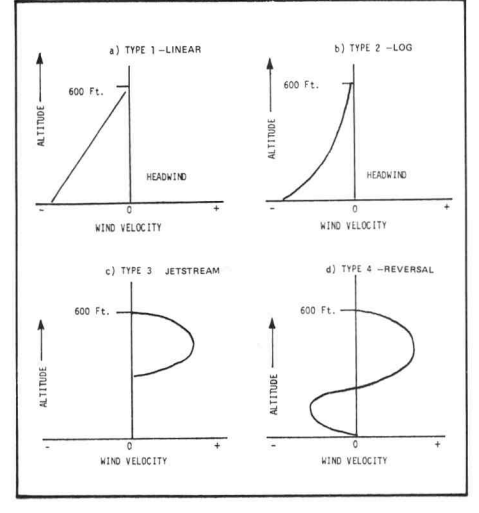

Fig. 7. Categorized Environments

# Simulating Wind Shear Hazards

Since wind shears have different character istics, and because a particular wind shear will have different effects on unlike aircraft, no one formula for what is hazardous can be applied to all. Therefore, defining which types of wind shears constitute <sup>a</sup> hazard requires <sup>a</sup> variety of parameters to be tested. This is where the <sup>4051</sup> comes in.

Computer simulation is the primary tool for hazard definition analysis. It allows for a variety of aircraft configurations, flight paths, and atmospheric disturbance models to be examined in various combinations. By taking National Transportation Safety Board reports describing aircraft con figurations, flight paths, and wind conditions at the time of aircraft accidents, adverse combinations of actual conditions can serve as computer simulation check points.

For one analysis, an aircraft model of a widebodied three-engine jet was studied. The model was selected as being representative of a category that offers the most potential for catastrophe in a severe atmospheric distur bance, i.e., <sup>a</sup> commercial airliner.

The analysis was conducted with the computer-simulated model landing under simulated automatic control (autopilot and autothrottle). Wind shear profiles were selected that were representative of actual encounters with severe wind shears.

The aircraft model was considered successfully landed through the wind shear condition if the simulated control actions demanded to correct flight path deviations did not exceed the actual capabilities of the aircraft. Also, touchdown and airspeed must have been within limits. If these criteria were not met, a hazardous condition was presum ed.

Many simulations were run on the 4051 for each of the four wind shear categories shown in Figure 7. Deviations from the programm ed values of the flight parameters, whether caused by wind shear or other factors, were corrected by elevator and throttle. Results of some of the runs are displayed in Figures <sup>8</sup> through 11. Notice that each display shows the maximum and minimum values of:

- elevator deflection (DELE) in radians  $\bullet$
- $\bullet$ true airspeed (VA) in ft/sec
- $\bullet$ normalized throttle position (TH)
- $\bullet$ elevator rate (dDELE) in radians/sec. and
- deviation from the desired altitude (ZTD) just prior to landing
- deviation from the desired touchdown (XTD)

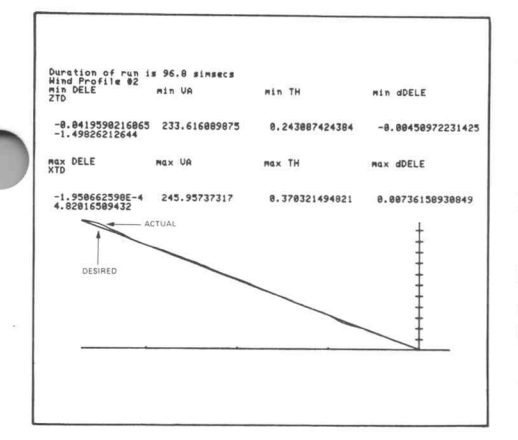

Fig. 8. Simulation Wind Profile No. 2.

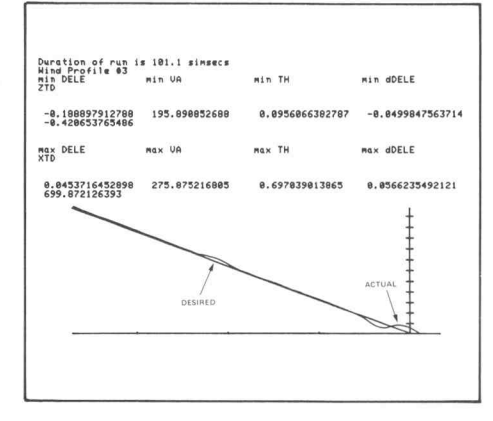

Fig. 9. Simulation Wind Profile No. <sup>3</sup> .

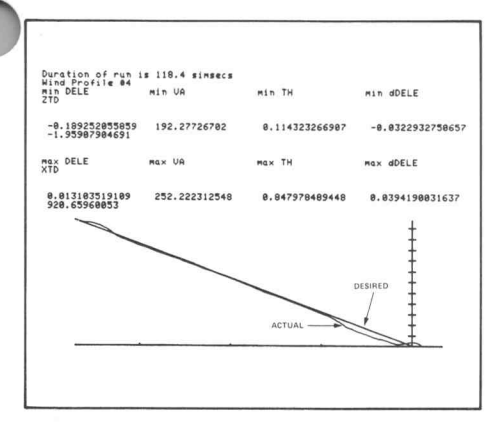

Fig. 10. Simulation Wind Profile No. 4.

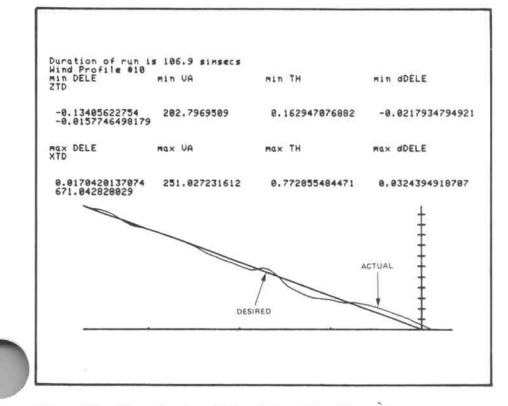

Fig. 11. Simulation Wind Profile No. 10.

Although the aircraft was considered safely landed in Figures 8 through 11, all landings weren't so successful. The results laid the basis for a proposed hazard definition.

#### Defining Wind Shear Hazards

From the simulations, Herb drew the follow ing conclusions applicable to <sup>a</sup> jumbo tri-jet aircraft in automatic flight control system (AFCS) mode on <sup>a</sup> three-degree flight path.

The Type 1 (linear) shear illustrated in Figure 7a can be penetrated safely and does not pose a hazard during final approach and landing.

The Type 2 (log) shear illustrated in Figure 7b was penetrated safely during  $89\%$  of the simulated runs. When the surface wind in this log distribution was a 100 ft /sec tail wind, it constituted a hazard, and the defined conditions should be included within the hazard envelopes.

The Type <sup>3</sup> (jet stream) shear illustrated in Figure 7c was penetrated safely during only 36% of the attempts. The most severe shears that were safely penetrated were a 200 foot vertical segment having a center headwind of 40 ft/sec, and a 600 foot vertical segment having a center headwind of 50 ft/sec. Jet stream wind shears exceeding these speed magnitudes should be included within the hazard envelopes.

The Type 4 (reversal) shear illustrated in Figure 7d was penetrated safely during only 10% of the attempts. The most severe thunderstorm shear that was safely penetrated had a center headwind of 40 ft/sec in its 450 foot lower segment, and a center tailwind of 40 ft/sec in its 450 foot upper segment. Thunderstorm shears with intensity magnitudes in that vicinity should be included within the hazard envelopes.

### Alleviating the Wind Shear Hazard

From these results, the SRDS group is working to develop systems which can warn the flight crew of an impending hazardous environment. For instance, they are current ly working on <sup>a</sup> telemetry system that will automatically tell the pilot what the winds are at the touchdown zone.

They are also working on inertial velocity (groundspeed) sensors that will tell the pilot his aircraft's speed with respect to the ground as opposed to the air mass that it's flying through. For example, if a headwind increased slowly to some large speed, the pilot willchange his inertial velocity unknowingly.

If this headwind suddenly disappeared, the aircraft wouldn't have enough lift to main tain flight. So, if he monitors his ground speed, it will tell him there's a certain limit beyond which he shouldn't go.

The group is also looking at the aerodynamic limits of the aircraft. Herbexplained, "If you instantaneously remove 20 or 30 knots from the airspeed of the aircraft, or if the angle of attack increases by 15 or <sup>20</sup> degrees, you get into what is called <sup>a</sup> stall. The wings no longer can support the weight, in which case the aircraft is going to start to nose over and dive. Structurally the aircraft is still sound. For a short time the aircraft will still fly close to the same velocity with respect to the ground, since you don't stop a 200,000 pound aircraft instantly. But, aerodynamically, dramatic things have happened to the aircraft and we want to see how the atmosphere affects it."

To do this, Herb's group is looking at <sup>a</sup> variety of signals that the aircraft is detecting from a math model. Did the angle of attack start to oscillate as it approached the stall angle; what's the airspeed starting to do; is it starting to drop off; can you see <sup>a</sup> creep before it instantaneously drops; is there a pattern you can pick up?" From these signals they can find out how the environment is affecting the aircraft.

Then, by knowing which of these signals are important, or which seem to give the most information, they can determine how to build a "box" that looks at those signals and displays them or feeds them back into one of the flight computers on the aircraft. They have done some simulations of such a "box", called an acceleration margin system, which looks at about five different signals from the aircraft. They haven't built it in hardware, however, Herb says that simulations on the 4051, on the Eclipse<sup>4</sup>, and piloted simulations have proven it to the point where they can hand off the specifications to another group for manufacture.

# Head-Up Display Program

Another simulation analysis is the head-up display. Flight information is displayed on the windscreen for the pilot so he doesn't have to look down; thus, he's always looking out. Because of the work in wind shear, when the head-up display program started, they were able to take the head-up display control laws and play them through the tri-engine jet model on the computer. They played it through the Eclipse onto a TEKTRONIX

<sup>&</sup>lt;sup>4</sup>The Eclipse is a 16-bit minicomputer manufactured by Data General Corp.

4006 terminal screen and put up the sym bology. Herb noted that although it was under automatic control, they were able to see where the symbology would have moved on the windscreen as the aircraft moved through the wind field. He wryly observed, "Unfortunately, it wasn't dynamic graphics; with a 4054 or 4081 everything would have been as it was in the real world." But it did give them a good feel as to what gains had to be turned around, and better insight as to what sensitivity had to be attached to certain control laws.

#### Other Tasks

Although the 4051 has been doing a lot of work on how the environment affects air craft, it is also put to other uses . Herb says they've developed a few programs which design active filters. They've also used the 4051 for printed circuitboard layout.

Another area in which they employ the 4051 is occasional interacting with contractor computers. A contractor may have <sup>a</sup> data bank that SRDS wants to examine. "It's nice to be able to retrieve <sup>a</sup> data bank and not be on-line and impact the contractor," noted Herb. They download from the host to the 4051. They can process it if they want to take a look at some of the work the contractor has been doing. Herb said it had given them <sup>a</sup> big advantage in a couple of contracts; it made the difference in whether a contract really recovered any intelligent data or not. They were actually able to tell the contractor specifically where problems existed.

Herb has also been using the text editing capability of the 4051. He saves all of his FORTRAN text on the 4051, using the Editor ROM, thus relieving the Eclipse. He has written a program that automatically compiles the FORTRAN program, per forms the error checking, and all the rest, down to the map5; it even checks the map to see that it passed all the tests. At this point, it's interactive with the Eclipse. Herb com mented, "It basically takes the operator out of the loop; you're there as a monitor, if you're interested." The 4051 takes the data files off the disk, dumps them onto the RS 232 and on into the Eclipse at the proper baud rates (the Eclipse requires its data to be spaced out in a certain fashion). The 4051 then checks to see what the return is from the Eclipse to determine whether the compila tion was good or not.

SRDS has engineering students from the cooperative education program (work

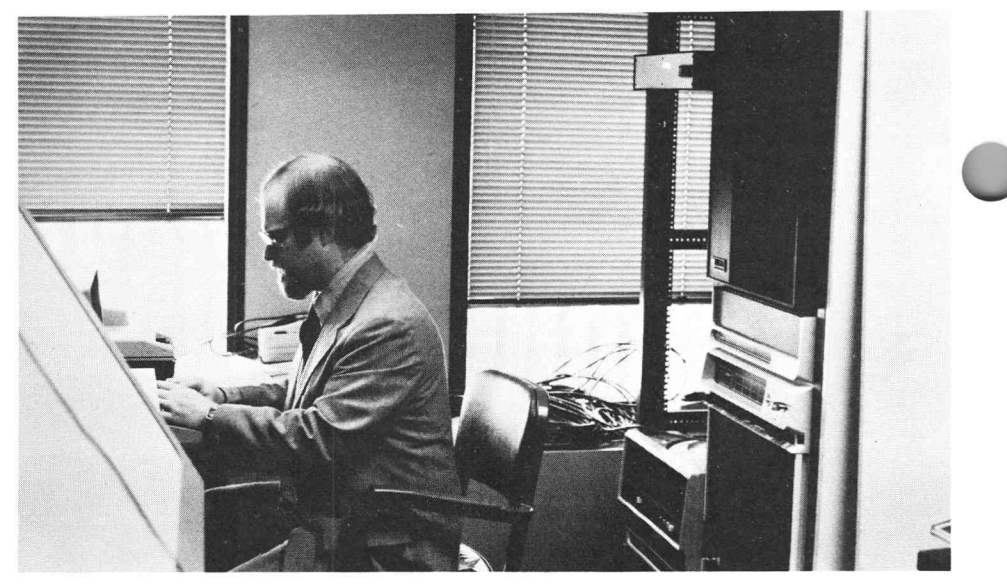

For other tasks, Herb has the 4051 working interactively with their Eclipse minicomputer.

study) working with them. Herb said the students, as well as others in his group, are enthusiastic in using the 4051. "They don't have that big brother fear of the large main frame," he noted, "nor do we have the operating costs ." One of the students, Joe W. Ascavage, built a wake vortex simulation for two aircraft on the 4051. This basically figured out what the vortex position shed ding off the wing was for the lead aircraft. Then, depending on the speeds and the initial spacing of the two aircraft, you could see whether the follow aircraft ever interfered with the first aircraft's wake. If it did, you would tell what the intensity was and other parameters. This program has been used for some of the analysis the SRDS is putting into wake vortex programs. It's also used to a certain degree to determine what type of spacing is safe for various aircraft.

Herb observed that initially they simply started the engineering student with some basic concepts, as to what salient information was really important; after that he was essentially on his own. Later the student came out of the computer room with a very nice piece of software.

While attending the University of Maryland, Herb was <sup>a</sup> co-op program student himself. He worked through college as a graphic arts draftsman. He commented he had seen too much work done by hand that should have been run on the computer, thus, another reason he is so enchanted with the 4051.

In school he majored in Aeronautical Engineering but became very interested in computers so he took as many Electrical Engineering courses as his schedule per mitted. He feels the experience he gained developing applications for the university

computer has really come in handy. In fact when SRDS picked up the Eclipse there were no plotting packages on it. Instead of pushing through a software contract, he built up a 4051 compatible plotting program in FORTRAN for the Eclipse which enables them to take any program in BASIC and with the proper syntactical changes (e.g., DRAW becomes CALL DRAW), the same plot will be displayed on the 4051 from the Eclipse.

This allows his group to write graphics programs initially on the 4051, de-bug them, put them back into FORTRAN, compile and execute. He said, "Now all you have to do is get your numbers straight."

Occasionally the SRDS group has to work on rush orders. Once <sup>a</sup> fellow came in who wanted information about the effects of a particular type of wind shearthat they hadn't been looking at. So they took it to some rather ridiculous extremes and showed that it didn't significantly affect the aircraft. The data came off the Eclipse in this case; so they "scratched up <sup>a</sup> quick and dirty program on the 4051, dumped the data in, hit the copy button, and handed the plot to the guy." Herb notes. "That impressed <sup>a</sup> few people."

His final comment, "But usually it's the same old stuff. We keep the 4051 busy."

We want to thank Herb Schlickenmaier for taking time to discuss some of his applications with us . A special thanks goes to Mallory Green at the Department of Housing and Urban Development for suggesting we contact Herb to discuss his unusual applications.

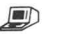

A compiler translates higher level languages to <sup>a</sup> contiguous machine code. A map, sometimes called <sup>a</sup> SAVE file or absolute code, combines the machine language codes into one executable program.

Ed. Note: The Wind Shear Analysis study is covered in Report No. FAA-RD-79-90 , "Wind Shear Hazard Definition For <sup>a</sup> Wide Body Jet," Herbert W. Schlickenmaier. The document is available to the U.S. public through the National Technical Information Service, Springfield, Virginia 22161.

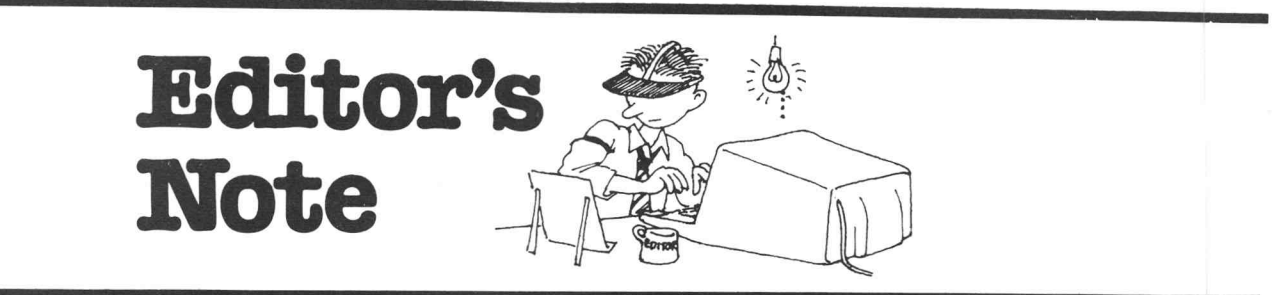

#### Back Issues: Vol. 4 Only

This is just a note to remind you that back issues of TEKniques are no longer available for Volumes 1, 2, and 3. The application articles from those volumes have been com piled into reprint sets, collected by application area. Currently there are five sets of reprints available, in the following applica tion categories:

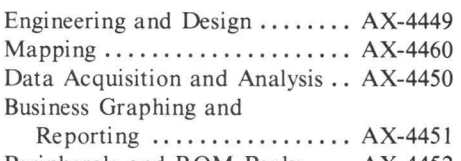

Reporting ................. AX-4451<br>Peripherals and ROM Packs ... AX-4452

If you need an article from one of these previous volumes, and don't have your copy, one of the reprint sets will likely fill your needs. To obtain <sup>a</sup> copy of one of the reprint volumes, just contact your local Tektronix Office or the Applications Library Office serving you.

And, of course, back issues of TEKniques Vol 4 (1980) will continue to be available from the 4050 Series Applications Library office that serves your area.

#### Programming Tip Handbook

We've got a new Programming Tip Hand book, too. This handbook contains all of the Programming Tips and BASIC Bits from the past three volumes of TEKniques. Since they've proven to be such a valuable reference to many of you, and since reprints of those volumes are no longer available, we put the handbook together to answer that need as well. And the Tips are all indexed so that you can find what you need in a number of ways.

The Programming Tip Handbook is available through the Applications Library office serving your area . It's listed in the Resource Materials section of the new 4050 Series Applications Library Catalog, as Abstract Number 51/00-7004-0. U.S. Domestic Price is \$10.

### Like the New Catalog?

By now, you should have received your copy of the new 4050 Series Applications Library 1980 Catalog. We put a lot of hours into revising the old catalog entries and adding the 66 new abstracts to make up this catalog; our view may, therefore, be a little biased.

So now it's your turn to tell us what you think of the catalog. Drop us <sup>a</sup> note and share any of your views about the catalog with us. Do you think the choices of categories are appropriate, for instance? Or how do you like the new keyword index? Is it easy to use? Let us know; we're actively seeking your opinion.

#### International User Applications

We're also actively looking for application articles describing how users outside of the U.S. are applying 4050 Series Graphic Com puting Systems. If you're one of those users, please drop us a line through your Applications Library office.

As usual, we're happy to help with editing or rewriting, as necessary. Just let us know what you're doing, and what you need to complete an article. We're waiting to hear from you.

#### New Contest

As we announced in the previous issue of TEKniques, we're going to have another contest in the near future. Details, including contest area, rules, and prizes, will be an nounced in the next issue of TEKniques. Watch for it.

#### Programs Wanted

We're always looking for more programs to add to the 4050 Series Applications Library. New programs keep the library growing, so we are able to share more programs with more users. And, of course, you who use the systems are the source of new programs.

If you have <sup>a</sup> program to contribute, check the information at the beginning of the Abstracts section for information. And remember, you get three programs for each one accepted by the library, so you can'tlose.

#### Programming Tips Too

We'd also like to remind you that we like to publish your Programming Tips and BASIC Bits too. You get any one of 12 Programs from the library for each of your Tips or Bits. Details are listed below

#### Telephone Note

If you've tried to phone the Applications Library recently, you may have experienced some confusion over extension numbers. Recent changes in the Tektronix telephone system have resulted in duplicate extension numbers in Beaverton. To avoid any confu sion just remember:

- If you're calling from outside Tektronix, call (503) 682-3411-then ask for the library extension you want.
- If you're an inside caller, or you've already called the Beaverton plant, just let the operator know that you want a Wilson ville extension. Ask for 3607 Wilsonville, for instance, to avoid confu sion with other extensions.

# Programming Tip Exchange

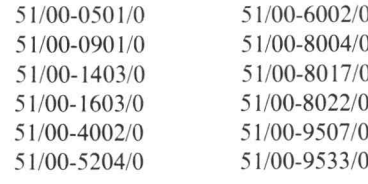

回

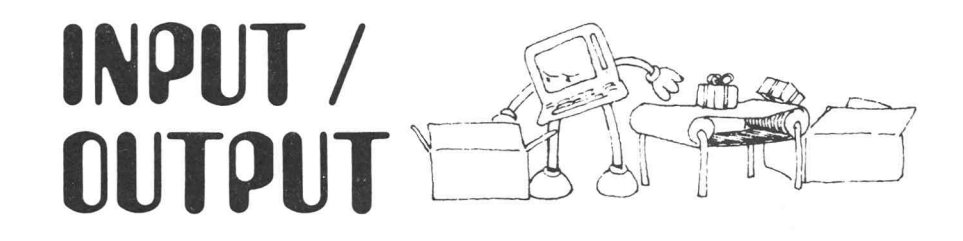

# Digitizing on 4663

#### Reed Phillips, Systems Analyst Tektronix, Raleigh, NC. writes: at

I had <sup>a</sup> customer that was having difficulty understanding how to digitize from the 4663. The enclosed program will shed some light on the subject.

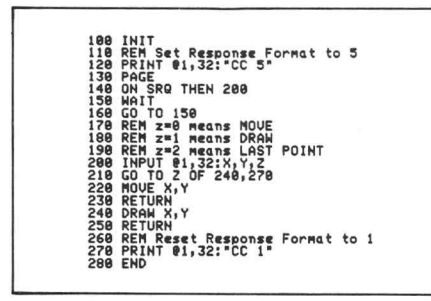

The POINT light will turn on indicating that you may begin. The first point digitized should obviously be <sup>a</sup> MOVE POINT. Depressing LAST POINT will terminate the program.

# Option 1 (RS-232) Interfacing

Various users have had similar questions about using the Option 1 (RS-232) Data Communications Interface and their 4050 Systems. Howard Sanders, Technical Support Specialist, and Frank Lees, Com munications Support Specialist, at Tektronix, Wilsonville, have provided the answers to some of the more frequent questions.

When I connect my <sup>4050</sup> System to <sup>a</sup> modem and key in CALL "TERMIN", the BUSY and I/O lights on the <sup>4050</sup> System continue to blink alternately but I can't transmit. Obviously something is happening, but what?

#### First, let's review RS-232 signal definitions\_

From the chart you can see that Pin 4 is always high when the 4050 Series is transmit ting. However, the 4050 System requires a Clear to Send signal from the modem. Perhaps the modem or RS-232 device to which you are connected simply doesn't provide the Clear to Send signal. To circum

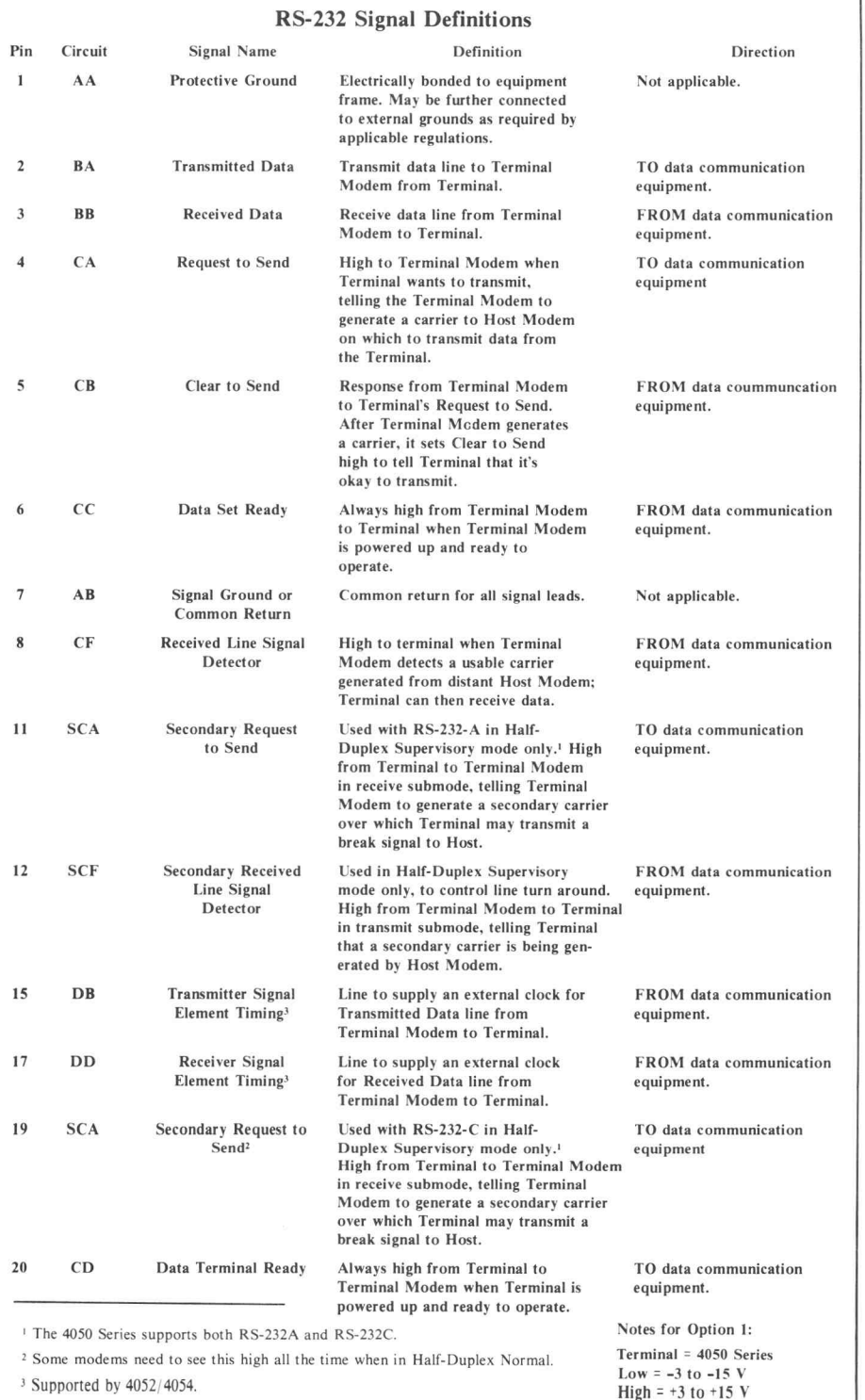

vent this, an adapter, sometimes called a loopback connector, can be included between the 4050 Option <sup>1</sup> RS-232 inter connect cable<sup>4</sup> and the modem or device. The following two diagrams illustrate such adapters you could build or buy depending on whether the 4050 is used as <sup>a</sup> terminal or host.

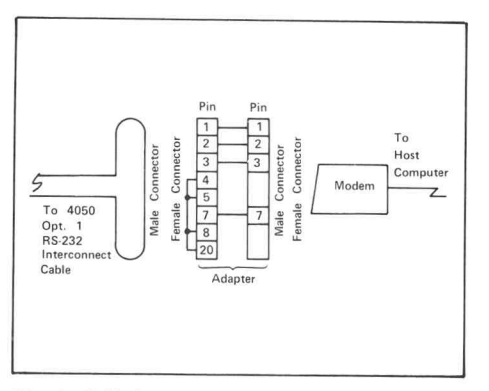

Fig. 1. <sup>4050</sup> Operating as <sup>a</sup> Terminal

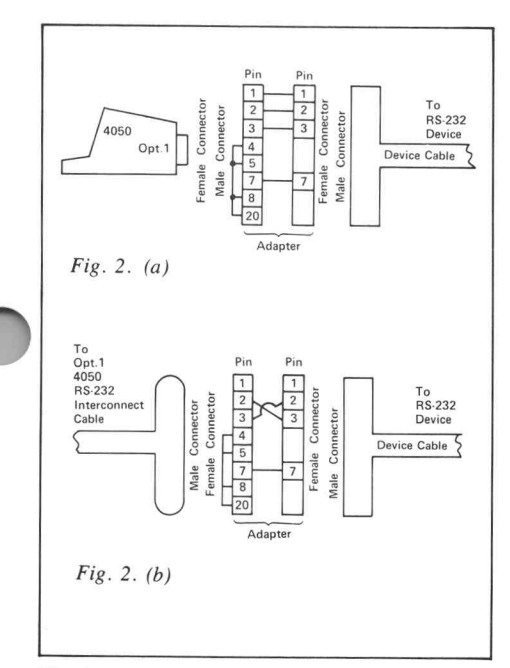

Fig. 2. <sup>4050</sup> Operating as <sup>a</sup> Host Computer (a) Shows adapter plugged directly into 4050 Opt. 1 backpack.

(b) Uses the interconnect cable (for distance), thus the 4050 appears to be in a terminal (see footnote 4), so proper transmit and receive must be achieved by cross wiring pins 2 and <sup>3</sup> in the adapter.

Pins 4, 5, 8, and 20 are connected in the adapter. Since pin 4 is always high when the 4050 System is transmitting, this will provide positive (high) voltage to Pin 5. Pin 8 must also be high, which is provided by Pin 20, thus they may all be looped together.

Pin 6 doesn't matter-it could be "floating."

<sup>4</sup> A special cable ( Tektronix part no . 012-0689-00) provided with your Opt. 1. It reverses the wiring on the 4050 RS-232 connector so the <sup>4050</sup> appears to be <sup>a</sup> terminal to the modem and host computer.

All other pins not shown in the sketch could be grounded.

The pin numbers are imprinted on the male connectors of the Opt. 1 interconnect cable. Pin 1 is the Protective Ground. Refer to the note regarding this pin in the chart.

If the pin configurations on your RS-232 device are different than those described in the chart, refer to the device manual. Com pare circuit definitions in the chart with those in the manual. This could help you attach the correct pins to your RS-232 device to make it work.

What's going wrong when garbled characters are received from the 4050 System?

In almost all cases, the baud rate on the 4050 Series doesn't match that of the RS-232 device receiving the characters. Both the 4050 System and the RS-232 device send and receive data at specified rates, known as the baud rate. If the baud rate on the <sup>4050</sup> System is different than the baud rate set on your RS-232 device, you'll get garbled characters. If this happens, take the following action:

Press User-Definable Key 14 to list the Data Communications parameters onthe 4050 screen. Check the first parameter in the RATE routine to see if it matches the device's baud rate.

If not, press UDK <sup>5</sup> to return to BASIC mode.

Reset the baud rate on your 4050 System through the CALL "RATE" command (see the 4050 Option 1 Data Com munications Manual for the parameters).

Re-enter TERMINAL mode and transmit.  $\Box$ 

# Graphic Systems Workshops Continue

TEKniques Vol. <sup>4</sup> No. <sup>2</sup> described the 4050 Series Graphic Computing Systems Work shops, which are designed to help you get the most out of your systems. These week-long workshops are held in four basic locations around the country. These workshops are continuing; new dates and locations are detailed here.

The workshops teach the application of BASIC and the concepts of desktop com puter graphics. The classes emphasize integrating and using TEKTRONIX 4050 Series Graphic Computing Systems with their associated peripheral equipment. The full range of Graphic Computing System equipment is available in the workshops.

The workshops combine lectures and exer cises to develop <sup>a</sup> working knowledge of system capabilities. Laboratory sessions complement and reinforce lecture informa tion, through developing practical examples. When you complete a session, you'll have the skills necessary to apply the system cap abilities to your own tasks.

# Locations and Schedules

The workshops are scheduled through four basic locations, as shown on the schedule. But on-site classes and special locations can be arranged for groups of 10 or more. Currently, the following places and times are scheduled:

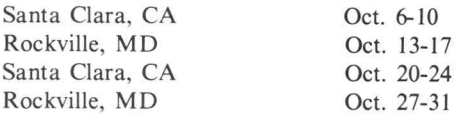

# For Information

More information can be found in TEKni ques, Vol. 4 No. 2. If you're interested in attending one of these sessions, or think you might be , you can get additional information by contacting your local Tektronix Sales Engineer. Or you can call Raynor Christian son at (503) 644-0161, ext. 8949. He can provide information on other workshops as well, such as the recently-established 4020 Series Terminal workshop.

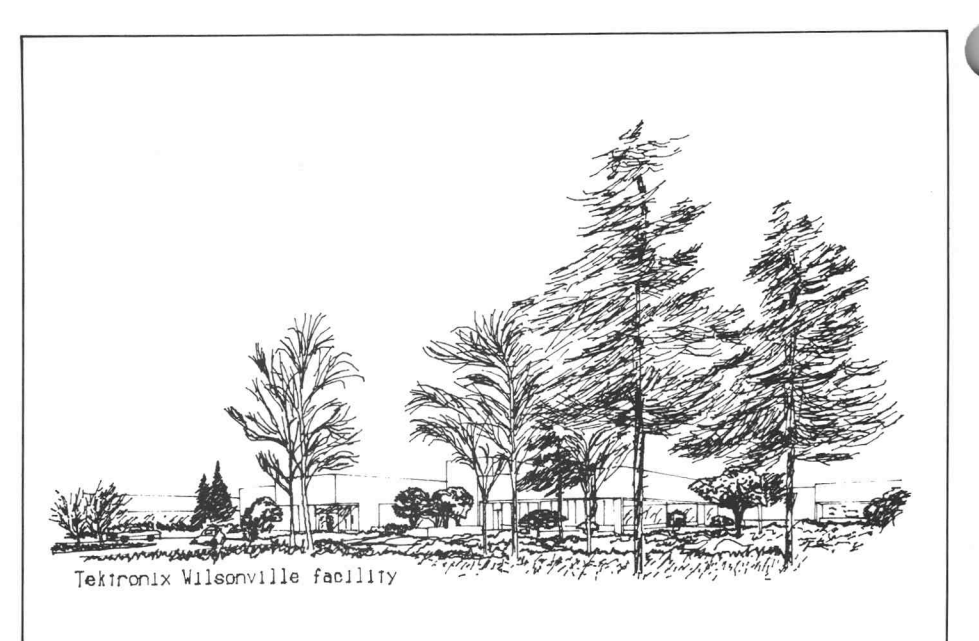

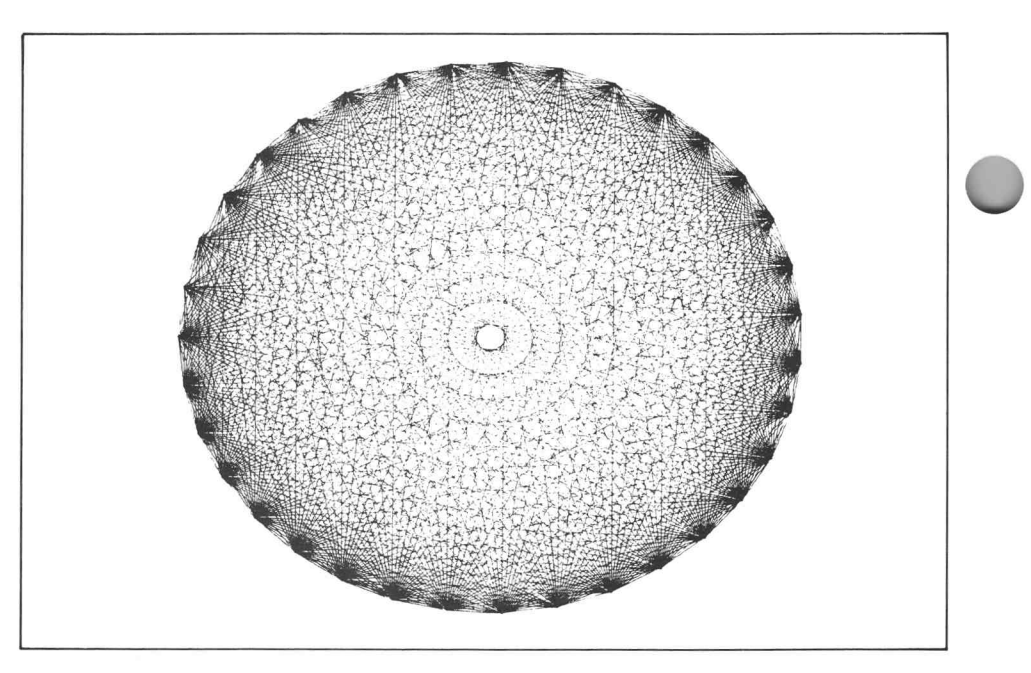

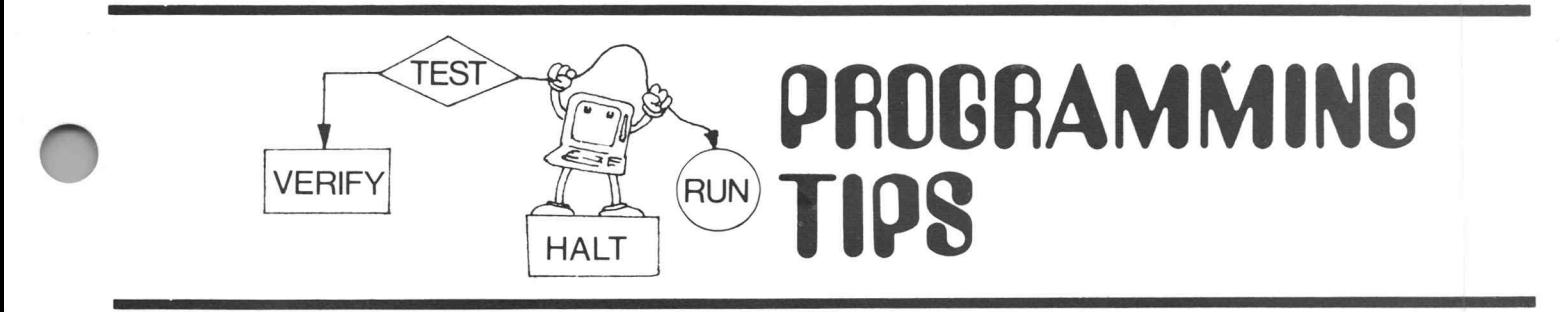

# Home Insulation Break- Even Point

by Chris Avery

U.S. Dept. of Agriculture Forest Service Washington, D.C.

The following program calculates the number of years required to break even on home insulation. It takes into consideration the cost of insulation, fuel savings due to insulation, interest that could have been received on the money spent for insulation, etc.

The value of all variables for each year is displayed. You can determine if home insula tion would be cost effective under various cost/savings assumptions. Generally, a break-even point greater than seven years is not considered cost effective.

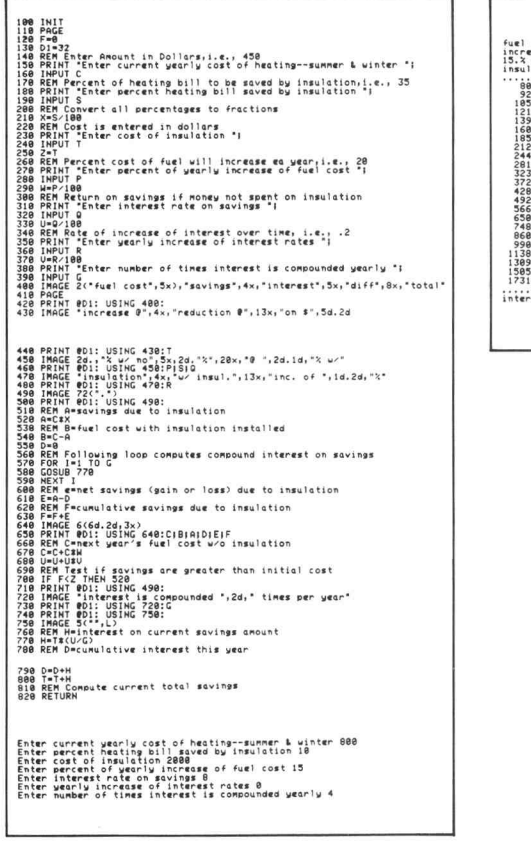

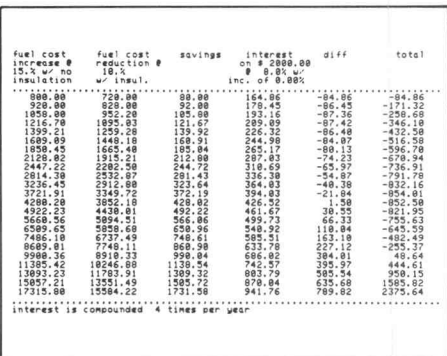

# Program Initialization

by Jon C. Mutton Tektronix, Inc. Wilsonville, OR

Many programs use an initialization routine to set constants and default parameters. Oftenit's deleted upon executionto avoid re execution later. There are two serious draw backs to this approach:

- 1. It only works when the entire program is<br>present, i.e., when the program is initially<br> $\frac{1}{2}$ . present, i.e., when the program is initially<br>loaded via an "OLD" or "Auto Load" command. Subsequently, initiating the system with an "INIT" command would require all the variables to be set manual ly or the program to be reloaded.
- mand without restoring the routine.

The following short routine solves these problems .

2. Saving the program with <sup>a</sup> "SAV" com

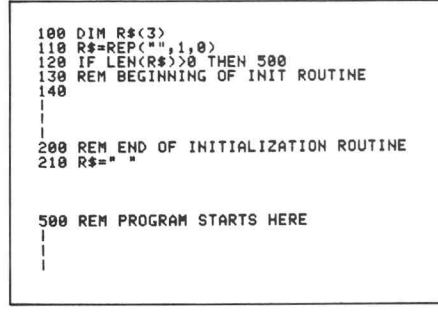

The "DIM" command in line 100 is not necessary but does limit the amount of memory used by the routine. The REP function in line 110 defines string variable R\$ without changing it. The length of R\$ is checked in line 120 and if R\$ is 1 character or more long the main program is executed. If LEN  $(R\$ =0 the initialization routines are executed before the main program. A string variable contained in the main program may be used so long as it will always contain 1 or more characters. This variable may be dimensioned if necessary in line 100.

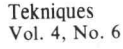

# Packing Integers for Memory Saving/Efficiency

# by Ted Webber

Laurie, Montgomerie and Pettit Sydney, Australia

This program uses a base 100 counter and stores integers as strings . It compares with an article in TEKniques Vol. 1 No. 10,<sup>1</sup> where a base 128 counter is used.

The program is also a follow-on of one published in TEKniques Vol. 3, No. 2,2

whichstored two six-digit integers in one real number. While that routine is considerably. faster for larger data values, this program becomes more efficient for smaller numbers.

As you can see, approximately 4,000 bytes of memory are saved using the string method of storage.

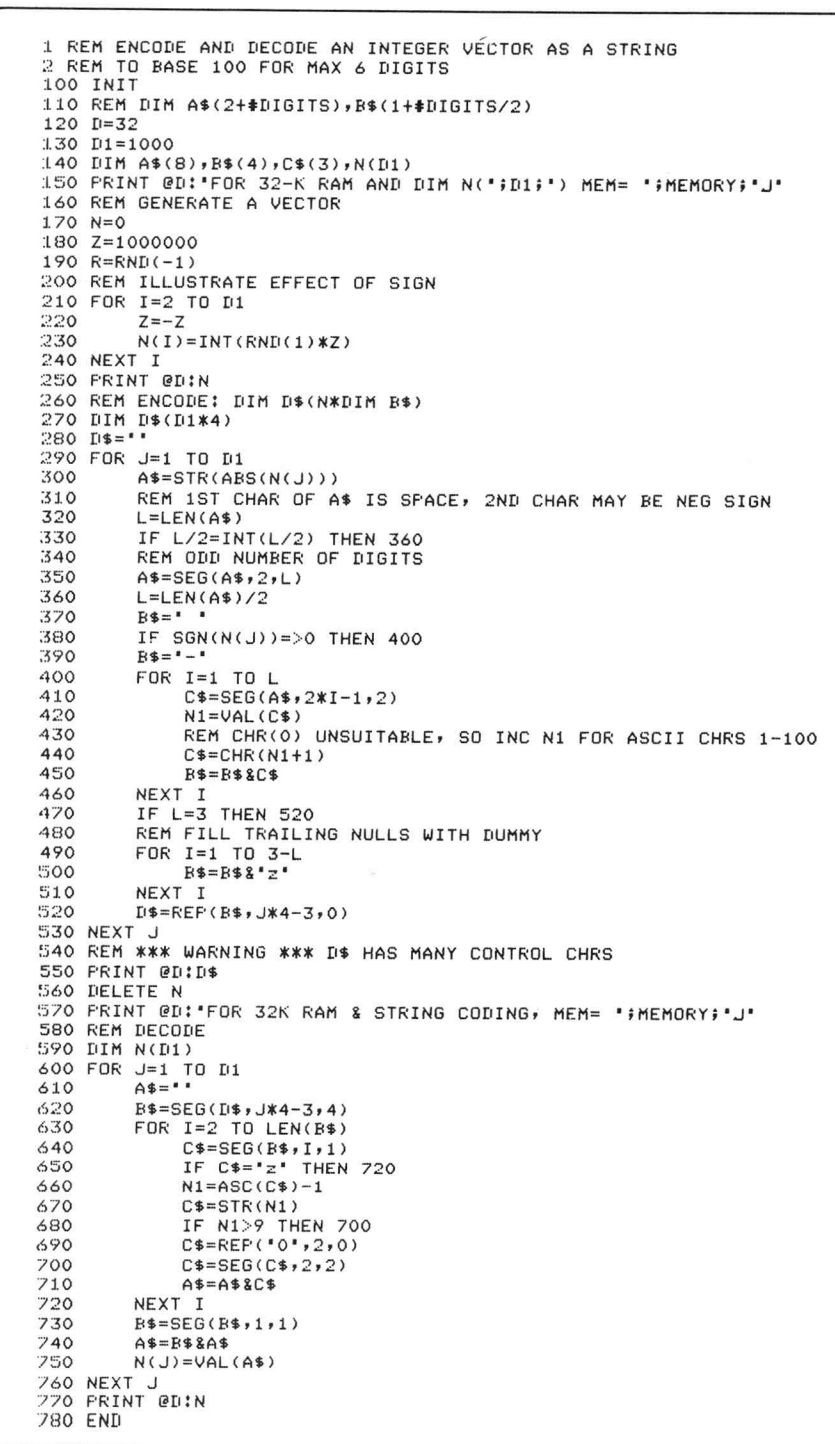

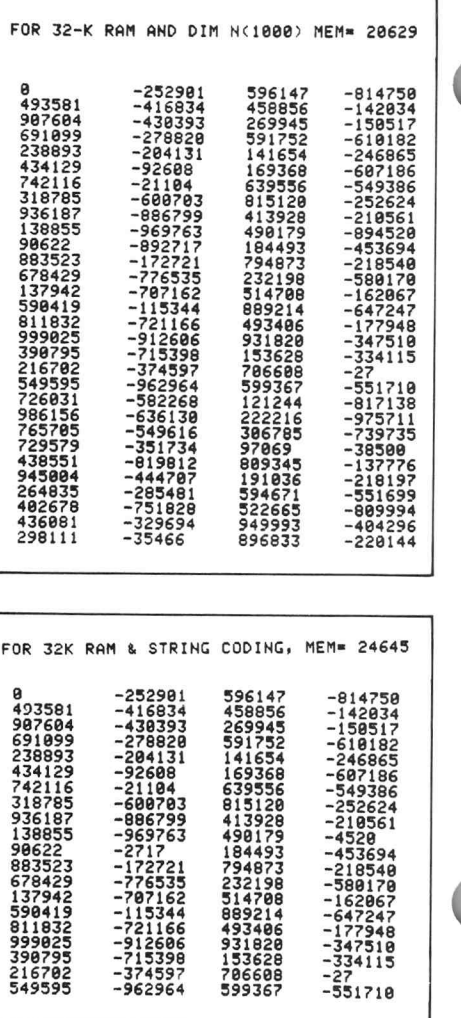

Page 23 in Programming Tip Handbook.

<sup>2</sup> Page <sup>72</sup> in Programming Tip Handbook.

Editor's Note: Mr. Webber contributed these routines to TEKniques in the hope of generating <sup>a</sup> discussion into similar techniques. A subsequent tip from Phil Somerset touches on the same subject and is included in this issue . Related routines are contained in TEKniques Vol. 1 No. 9 and Vo. 2 No. 1 (pages 19 and 32 respectively, in the Programming Tip Handbook).

# Interfacing MIPS and MARs: General Procedure for Downloading Data to MARS

by Jim Dillon Tektronix, Inc. Santa Clara,CA

This program allows you to download a MIPS Data File to <sup>a</sup> Modeling and Repor ting software (MARS) Data File automatically.

It also demonstrates the correct way to construct a MARS Data File outside of MARS. Thus, you can download data from any source, i.e., from a data base on a mainframe. Just follow <sup>a</sup> few simple procedures in constructing your files:

- A. First construct the MARS model that will be the basis for subsequent reports and graphs. The size of the maximum matrix in this model determines the size of the subsequent data matrix . Also determine the row and column names. This will be discussed further under (C).
- B. Construct <sup>a</sup> dummy data file referencing the model constructed in (A). This file will be the file that later is used for the downloading. There are two reasons for constructing this file beforehand. They are .
	- 1. MARS automatically will put the DATA file name in the directory;

2. The model referenced determines the row and column name strings and the size of the matrix. They must be equivalent.

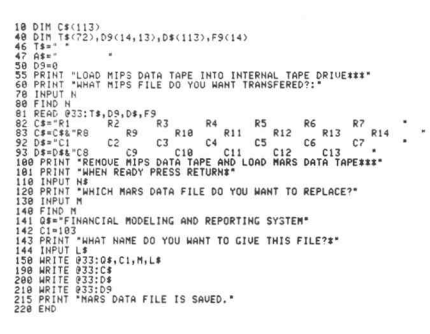

C. Run the enclosed program. The last step of the program writes 7 data items onto the designated MARS Data File. They are:

Q\$ FINANCIAL MODELING AND REPORTING SYSTEM

 $C1 = 103$ 

- M = The number of the MARs Data File
- $LS = Name of the MARS data file used in$ (B)
- $CS = A$  string containing the row names used in the MARS model. Each name is 8 characters long, spaced with blanks to complete the string. The string is dimensioned 8\* (number of rows)  $+1$  (see listing). In the MIPS example it is dimensioned to 113.
- $DS = A$  string containing the column names structured similarly to D\$. It is dimensioned 8\* (number of columns) +1.
- $D9$  = The data matrix containing the numeric values to be used by MARs. In our MIPS example, it is dimen sioned 14 rows by 13 columns.

The above elements comprise <sup>a</sup> total MARS Data File and can be used as if it had been constructed by MARS itself.

# Compact Integer Storage

# by Phil Somerset Tektronix, Inc. Rockville, MD

Suppose you have a large number of integer suppose you have a large number of integer too, since the string functions can be used.<br>data values to store in a 4050 Series Graphic Computing System. When stored in a numeric array, each data value requires eight bytes of 4050 memory. The method shown below can save the same amount of data in one-fourth of the space if the data values fall within the range  $0 \le x \le 9999$ .

Examine the listing. Lines 100-280 encode the data and lines 290-380 decode the data. Each number is broken into two two character segments, each of which is then turned into an ASCII character in the range 27-126 (lines 190-210) . These characters are then concatenated into string A\$. Thus, a character string 1000 bytes long can accom modate <sup>500</sup> positive integer values.

The program is an interactive program, but the same method can be built into any

program to maximize storage capacity. The method could be effectively used for storing graphic coordinates from the 4956 Graphic Tablet which fall in the range  $0$  to 4000. This structure lends itself quite well to editing, For example, the Nth number could be deleted by issuing the statement:  $AS = REP$  $('''", 2N-1, 2)$ . Another advantage is that character string  $I/O$  is faster than numeric  $I/O$ .

If the requirement exists for storing large numbers of positive integers less than 10000, this method may save you a lot of time and trouble.

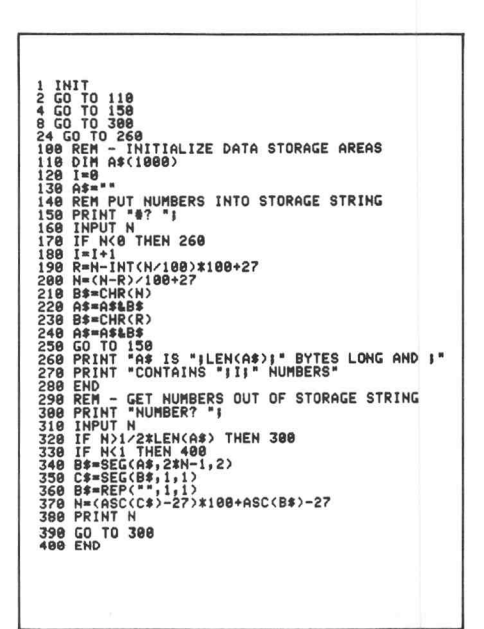

Editor's Note: MIPS is <sup>a</sup> popular program in the <sup>4050</sup> Series Applications Library (Abstracts #  $51/00-0716/0$  and #  $51/07-$ 0717/0). Modeling and Reporting software is <sup>a</sup> Tektronix Product (#4050B01) which was introduced approximately two years ago see TEKniques Vol . 2 No. <sup>8</sup> or Business Graphing and Reporting reprint # AX-4451.

# Underlining Text

# by Dan Taylor Tektronix, Inc. Wilsonville, OR

If you use control-H sequences followed by shift-rubout to underline your text, e.g.,

Example of underlineHHH88888888888888888 ..

It will locate your text to be underlined, i.e., your control-H sequences, and replace it with a continuous underline. Also, note the "fudge"factor used in statements <sup>370</sup> and <sup>380</sup> which drops the line <sup>a</sup> bit, begins it a little to the left and ends it <sup>a</sup> little to the right of the text to produce a more eye-appealing underline.

A Test of show an Example\_of\_underling <sup>A</sup> test to show an Example of underline

The first example uses the control- $H/s$ hift-rubout sequence; the second the above routine.

try the following routine.

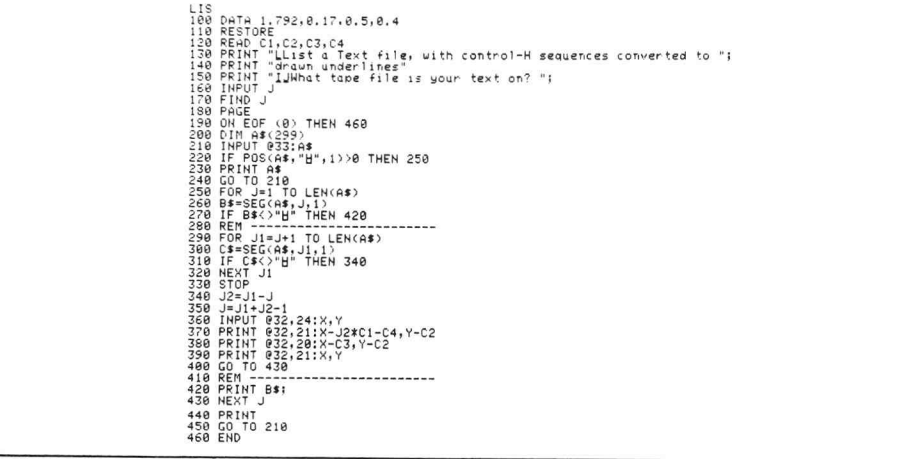

# APPending

by Phillip Sivyer Consolidated Fertilisers Limited Brisbane, Queensland, Australia

If <sup>a</sup> program is to be APPENDed, and the beginning line number of the incoming program is the same as the target line number ( and no increment is specified), the incoming program lines are not renumbered. In other words, the default increment of 10 does not operate in this case.

This is especially useful when lines 1 to 100 are involved, as they must stay at their existing line numbers to enable the User Definable Keys to operate correctly. Other applications include the loading of programs containing syntax or tape errors. In both cases, after clearing the error, the rest of the program lines can be APPENDed to their original line numbers.

Editor's Note: The recovery for syntax and tape errors was included in the Input/Output column in TEKniques Vol. <sup>4</sup> No. 5.

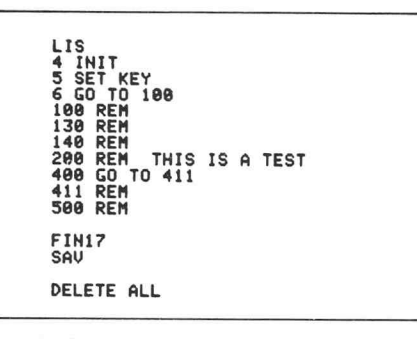

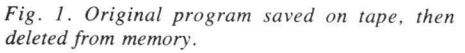

1 REM FIN 17 APPEND 1 LIS 1 INIT 1 1 SET KEY<br>21 GO TO 31<br>31 REM<br>31 REM<br>61 REM<br>61 REM<br>51 REM<br>91 REM DELETE ALL

Fig. 2. The program in Fig. 1 appended. Notice when the REM line number is different than the incoming line number, the 4050 auto matically increments the statements by 10.

4 REM<br>FIND 17 FIND 17<br>APPEND 4<br>LIS<br>4 INIT<br>5 SET KEY<br>6 GO TO 188<br>130 REM<br>140 REM THIS IS A TEST<br>400 REM 141<br>488 REM

Fig. 3. When the REM line number is the same as the incoming program and no increment is specified, the original line numbers are intact.

# Omni-Directional Arrows

by Roger Chan

U.S.V. Pharmaceutical Corp. Yonkers, NY

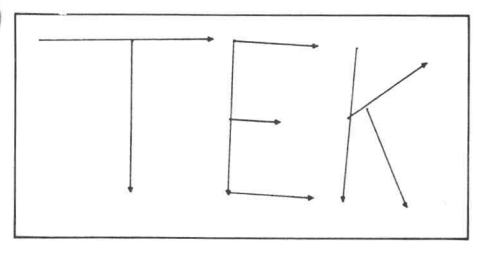

This routine draws any number of arrows on the 4050 screen. You use the 4662 Plotter joystick to position and orient the arrows. If any arrow slope is very close to vertical or horizontal, it will be changed to true vertical or true horizontal. The origin is considered the tail of the arrow.

Move the Plotter joystick until the arrow tail is positioned, then press User-Definable Key (UDK) #1. Next, position the arrow head and press UDK #1. The arrow will be drawn.

Continue until all arrows requested (line 170) have been positioned and drawn.

This routine could be incorporated as a subroutine in <sup>a</sup> graphic program.

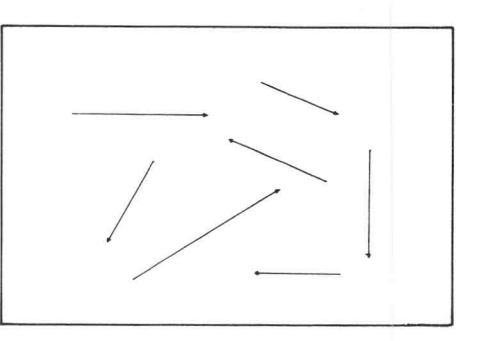

Editor's Note: In place of statements 170 and 180, you could have an infinite loop with <sup>a</sup> UDK to terminate the loop.

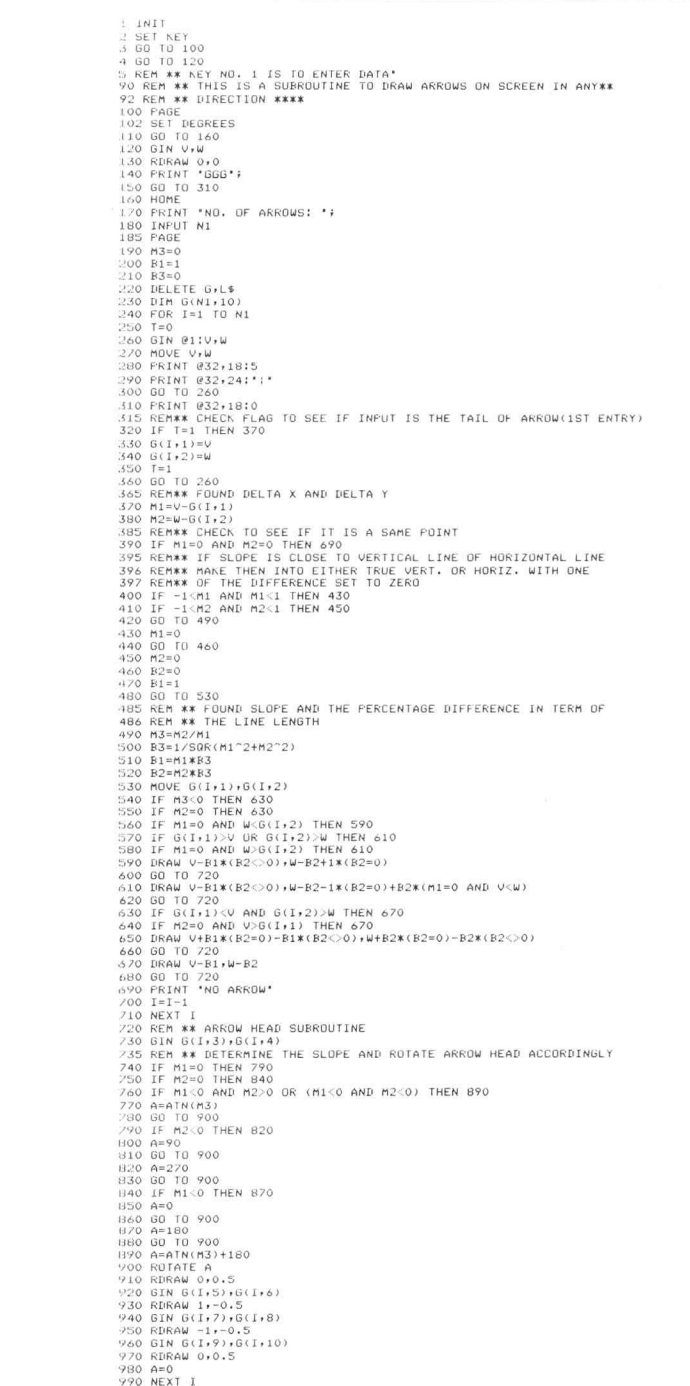

# Determining Data File Type on the 4907

# by Kevin Talbot Mannesmann-Tally

Kent, WA

Sometimes after writing <sup>a</sup> program that accessed various data files on our 4907, we found that a data file it used had been created with "PRINT" statements (ASCII file), but the program contained "READ" statements, thus wanted the data in binary format. Rather than rewriting all of the programs and data files so they were compatible, the following routine was added to most of our programs so either <sup>a</sup> READ (binary) or INPUT (ASCII) could be used to access the data from a disk file.

The routine uses the CALL "FILE" utility in the 4907 ROM pack. The CALL 'FILE' in statement 350 gets the current file status message of the file whose name is in A\$. Although the complete status message is 189 characters long plus the file identifier, we only need the first 13 characters since the "attributes" of the file (ASCII, public, etc.) are contained within these first characters. Thus, the default length of 72 characters of X\$ need not concern us.

# Clearing the Stack

by Dan Taylor Tektronix, Inc. Wilsonville, OR

Several programming tips have been written<sup>1</sup> on how to exit <sup>a</sup> FOR/NEXT loop using <sup>a</sup> dummy loop, e.g.,

200 FOR dummy = 1 to 1<br>FOR I = ... FOR  $I =$ GO TO 400 NEXT I 400 NEXT dummy

This dummy FOR/NEXT loop has <sup>a</sup> much wider application. It can be used to "flush" part or all of the GOSUB/ FOR stack²:

1. To flush the entire stack, execute FOR dummy = 1 to 1

when the program starts.

2. Whenever you want the stack cut back, execute

NEXT dummy

This will get rid of all GOSUB/ FOR on the stack since the most recent FOR dummy.

If the file does not exist (due to a spelling error, or perhaps the wrong disk being in the 4907), the length of  $X\$  will be 0 and indicates an error condition;  $T$  is set to  $-1$  (statements 360, 470-490).

Once the file status message is in XS, we check it one character at a time to see if there is an "A" indicating the data file is in ASCII format (statements 370-390). If none of the characters is an "A", then the file is assumed to be binary and the variable T is set accordingly to +1 (statements 410-430). If one of the characters is an "A", then <sup>a</sup> jump out of the loop is done and T is set to (statements 390-440-460).

After calling this subroutine, our programs then use the value of T to determine if ajump to a READ or WRITE statement (binary, T= 1) is in order, or <sup>a</sup> jump to an INPUT or PRINT statement (ASCII, T=0) is in order. The error condition is trapped  $T=-1$ ) and can be used to prompt the user to check spelling, etc. For our convenience, the routine returns with the file open for "full" access (read or write) in line 500.

A similar program can be written for the internal tape drive of the 4050. By using the  $TYP(0)$  statement, a jump to the appropriate statement (READ/INPUT or WRITE/ PRINT) can be performed based on the value of  $TYP(0)$ .

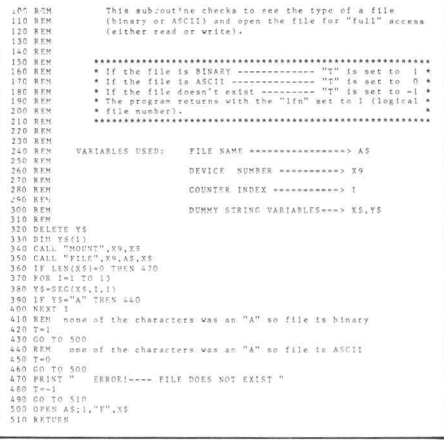

Editor's Note: The TYP command will also work on the disk, however, it would be TYP (1) through TYP (9) depending on the logical file number assigned.

Note that although statement <sup>390</sup> will cause the program to jump out of <sup>a</sup> loop, if the file is ASCII, the memory allocated to keep track of the loop is recovered when the RETURN command in statement 510 is executed.

- 3. To re-arm it, do another FOR dummy <sup>=</sup> 1 to 1.
- 4. To flush part of the stack, use other dummy variables in your program and execute FOR dummy. . . when you want to establish a cut-back point.

The following examples illustrate what happens to the memory allocated for the stack.

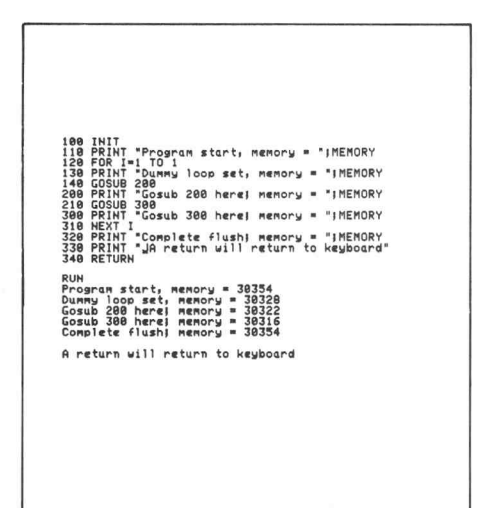

Fig. 1. Complete stack flush.

- 100 INIT<br>110 PRINT "Program start, memory =";MEMORY<br>120 GOSUB 200 130 PRINT "Program returned to line 1301 Memory = "IMEMORY<br>208 PRINT "Cosub 288 herel Memory = "IMEMORY<br>218 FOR I=1 TO 1<br>228 PRINT "First dummy loop set; memory = "IMEMORY<br>238 EGSUB 300<br>238 EGSUB 300 <sup>240</sup> PRINT "Program returned to line <sup>2481</sup> Memory <sup>=</sup> " <sup>1</sup> MEMORY <sup>258</sup> END 308 PRINT "Gosub 308 here; Memory = "IMEMORY<br>318 PRINT "Gosub 308 here;<br>318 PRINT "Second dummy loop seti Memory = "IMEMORY<br>338 FOR K=1 TO 18<br>338 HEXT K TMEN 480<br>358 HEXT K TMEN 480 110 PRINT "Program start, nenory ="|MEMORY<br>128 PRINT "Program returned to line 1381 need<br>288 PRINT "Gosub 280 here! Nenory = "|MEMOR<br>280 PRINT "Gosub 280 here! Nenory = "|MEMOR<br>230 RENNT "First dummy loop set! nenory = "|M
- 480 PRINT " Jumped out of loop; Memory = ";MEMORY<br>410 GOSUB 500<br>510 PRINT " Gosub 500 here; Memory = ";MEMORY<br>510 NEXT J
- 

Fig. 2.

RUN am start, memory #29999<br>288 here! memory = 29993<br>dummy loop set! Memory = 29967<br>308 here! memory = 29961<br>g dummy loop set! Memory = 29935 Memory = 29909<br>ory = 29903<br>ry = 29961<br>Tine 2401 memory = 29967

Fig. 3. Partial flush. The first GOSUB (statement 120) is still pending, i.e., another RETURN would have returned the program to line 130. However, the unfinished loop (statement 330) and GOSUB in statement 410 were flushed from the stack when statement 510 was executed.

TEKniques Vol. <sup>1</sup> No. <sup>9</sup> ,Vol. <sup>2</sup> No. <sup>2</sup> , Vol . <sup>2</sup> No. <sup>4</sup> and Vol . <sup>3</sup> No. 4 (pages 21, 37, 45, and <sup>83</sup> in the Programming Tip Handbook).

<sup>2</sup>The push-down/pop-up stack located in RAM used to track program flow.

# Disk Transfers of Arrays

by Arthur Ungar Planning Systems Lafayette, CA

You can greatly speed up information. transfer to and from the disk by array reads and writes, rather than transferring in dividual data items. However, sometimes the actual array size is not known at the start of the program. The following example shows how arrays can be redimensioned for ef ficient disk transfer.

Editor's Note: For related Programming Tips see TEKniques Vol. <sup>3</sup> No. <sup>3</sup> (Page 79 in Programming Tip handbook) "Dynamic Memory Management- Arrays" and Vol 4, No. 1, "Paging Using the 4907."

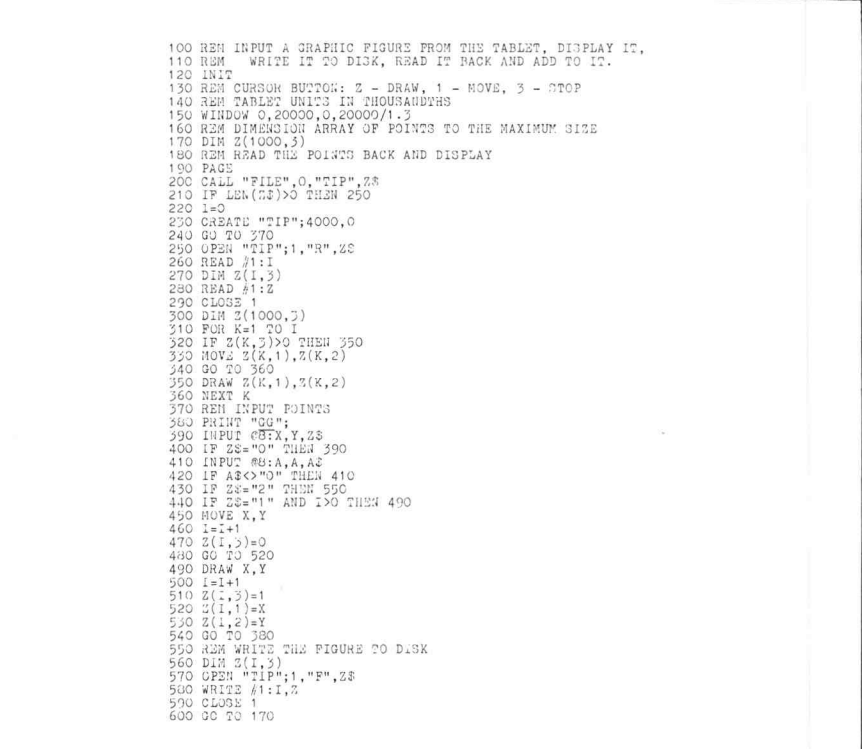

# Modified Auto-Paging

by Raymond DeMers Tektronix, Inc. Rochester, NY

In programs where the operator has to answer many questions, the AUTO-PAGE feature (PRINT  $@$  32,26:2) may be used to clear the screen on <sup>a</sup> "PAGE FULL".

However, repetition of a question because of unacceptable operator input may cause the AUTO-PAGE to occur in the middle of a

# Butterfly Sort Extended

by Dan Taylor Tektronix, Inc. Wilsonville, OR

The November 1979 issue of TEKniques (Vol. <sup>3</sup> No. 7, or page <sup>94</sup> in the Programming Tip Handbook) , contained the Butterfly sort algorithm for strings. It used one 4050 string variable (A\$) to emulate <sup>a</sup> linear array of strings. The sorting was done based on a string comparison in line 1620 (IF  $BS \geq DS$ THEN 1650).

If this simple comparison is not adequate, e.g., each string in the linear array may contain a number of subfields (such as last name, first name, social security number, multi-line print sequence with only the last part of the print statement appearing at the top of the new page. This may be avoided by a GOSUB to a routine which checks how far it is to the bottom of the page after each question.

By inserting <sup>a</sup> GOSUB before each sequence of print statements, <sup>a</sup> new page is started if there is not room to complete another sequence) The sample value of 20 in line 1010 may be changed to suit the program.

999 REM PAGING SUBROUTINE 1000 INPUT @ 32,24 : <sup>X</sup> , Y 1010 IF Y >28 THEN 1838 1820 PAGE **030 RETURN** 

and so on), and you want the strings sorted based on one ( or more) subfield, just do the following.

Expand line 1620 to <sup>a</sup> number of lines of code to determine, in some fashion, if B\$ $" \geq"$ D\$ (for whatever rule of " $\geq$ " you want). For example, if your string contained name and social security number with positions <sup>1</sup> to 20 allowed for the name and 21 to 31 for the social security number, the following would sort in ascending order of the social security number:

Q\$=SEG(B\$,21,11) 1620 09-526(89,21,11)<br>1622 R\$=SEG(D\$,21,11)<br>1624 IF Q\$=>R\$ THEN 1650 You could also use more scratch variables and the string functions, SEG, POS, LEN, etc., to segregate more subfields to compare.

When you are adding code to this routine, be sure to change statement 1130 to allow for memory used for the extra code. If you don't, it will cause memory full to occur before your sort is complete.

# Please Correct Your Catalog

The <sup>1980</sup> <sup>4050</sup> Series Applications Library Program Catalog recently distributed contained <sup>a</sup> few errors in part numbers. Please correct your catalog as follows:

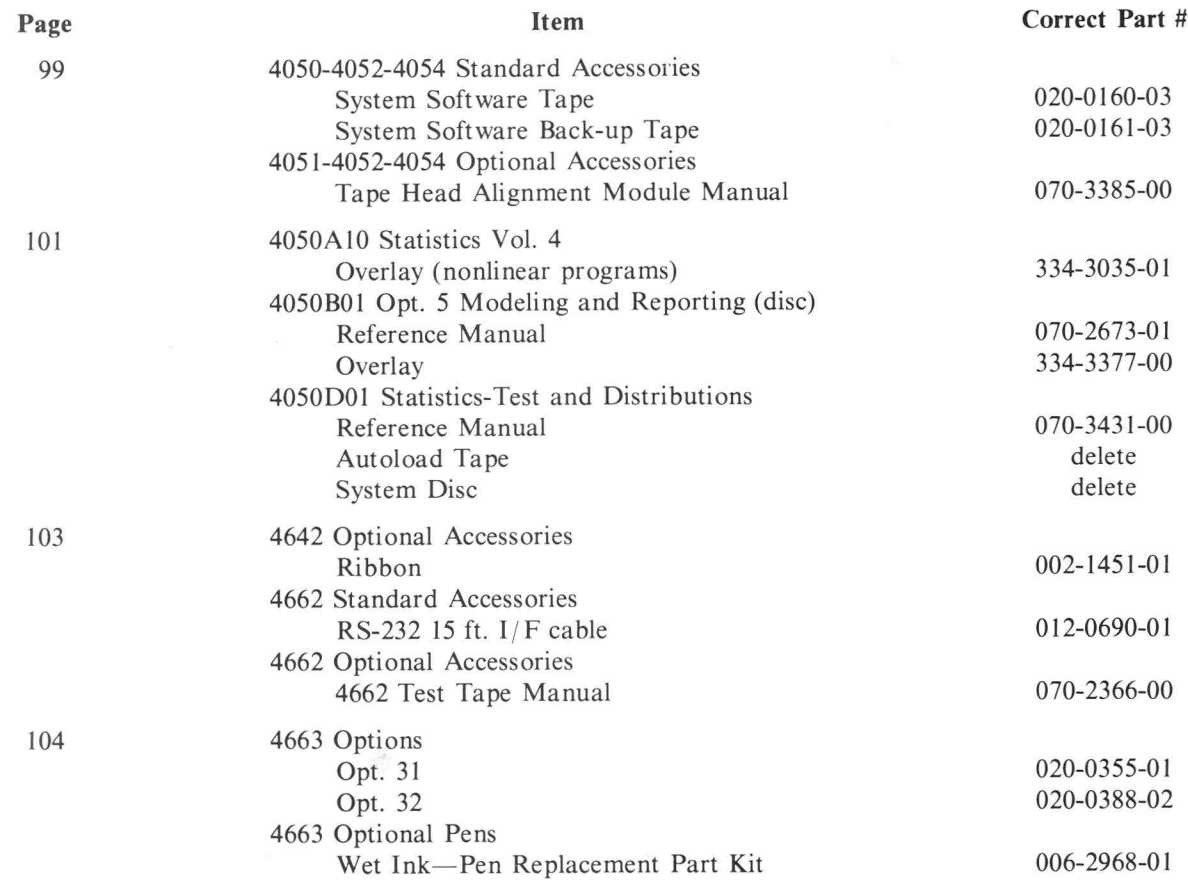

Please change the description on page 107 under 4924 Optional Accessories, GPIBI/F Cable, 3 meter, to read: GPIBI/F Cable, 2 meter (6.5').  $\Box$ 

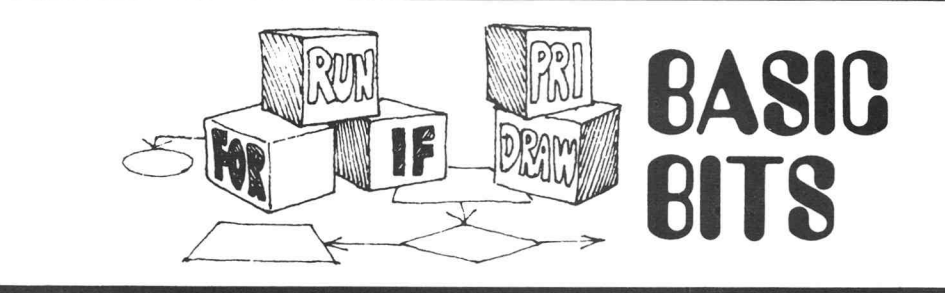

# Transferring UDK Overlay Legends

# by Bill Detweiler West Virginia University Morgantown, WV

Persons who have ordered programs through the Applications Library are probably aware of the User-Definable Key (UDK) overlay figure included in some of the program documentation. Often, the user reproduces this UDK directory on <sup>a</sup> plastic overlay blank (Tektronix Part No. 334-2630 00), either by handprinting or through the use of transfer lettering. An alternative

method is to copy the figure to a Xerox transparency. The transparency is then mounted onto the blank. This teknique is generally neater than hand lettering and faster than the transfer method.

Instructions are as follows:

- 1. Copy the overlay figure found in the program documentation to a Xerox transparency.
- 2. Mount the transparency on the plastic overlay blank using a spray adhesive such as Scotch Photo Mount.

3. Place the overlay face down and trim the transparency with a hobby knife, so that it conforms to the shape of the blank.

There are two drawbacks to this method. These are, the small degree of distortion inherent in the copy process , and the fact that some overlay figures are poorly typed.

The use of Xerox transparencies is, however, anattractive alternative to the other methods commonly employed.

# Graphic Programming: Referesh on the 4051/4052

# by Patricia Kelley TEKniques Staff

If you want to display <sup>a</sup> character on the screen, but not store it, use PRI @32,23: "c" where c = the character. For instance, try the following routine.

300 DIM X(4),Y(4)<br>310 DATA 30,45,60,85,20,40,65,40<br>320 READ X,Y<br>330 FOR I=1 TO 4<br>340 HOVE J=1 TO 10<br>350 FOR J=1 TO 10 360 PRINT @32,24:"\*"<br>370 NEXT J NEXT I

The character "\*" is refreshed on the display for about 1/4 second each time statement 360 is executed. Only the first character of a designated string will be executed. For ex ample, if statement 360 had read

360 PRINT @ 32,24 : " TALK "

only the "T" would be refreshed.

# Clean your Disk Read/Write Head

### (From the 4907 Service Manual)

The Read/Write head of your 4907 Disk unit should be cleaned after each 12 months of normal use. The procedure is:

- 1. Remove power cable.
- 2. Remove top cover of cabinet (3 screws on each side).
- 3. Use a cotton swab and denatured alcohol to remove accumulated oxide from the head. Or, use one of the commercially prepared aerosol magnetic head cleaners.

Note: The head should not require frequent cleaning. Clean once <sup>a</sup> year, as necessary.

CAUTION: To prevent possible damage to the torsion spring, the load arm should never be opened over 90 degrees from the carriage assembly, or while at track 00.

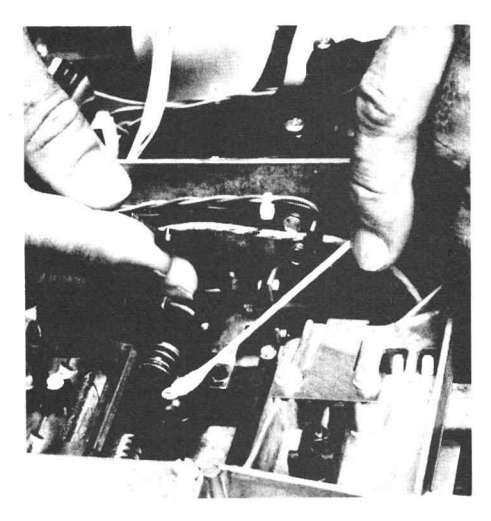

Manually rotate the motor shaft to advance the read/write head away from track 00.

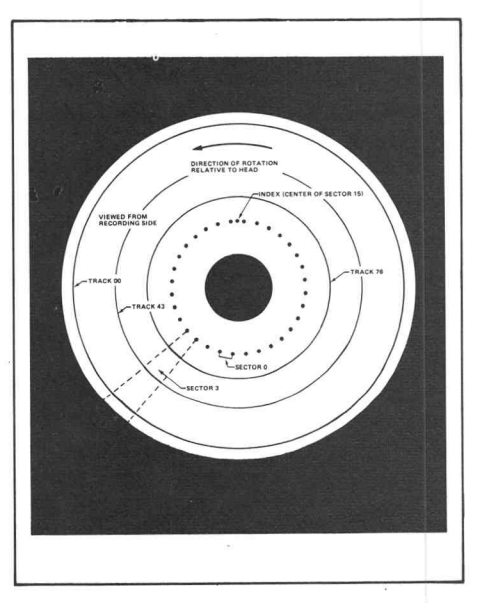

# String Comparisons

# by Patricia Kelley TEKniques Staff

When you are checking for <sup>a</sup> numeric value in a string variable, don't inadvertently insert an extra step. For example.

IF ASC(A\$))57 OR ASC(A\$)(48 THEN . . .

.

# STR Function

by Patricia Kelley TEKniques Staff

The STRing Function converts a numeric expression to a character string and assigns the character string to the specified target string variable. If you dimension your target string to something less than the default of 72 characters, you should be aware of the conversion format (which is the default format when PRINTing numbers).

The number is printed as specified unless:

- it's between  $-1$  and  $+1$  and has more than 14 character positions including the decimal point
- it's between  $-1$  and  $+1$  and has 3 or more leading zeros
- it's not between  $-1$  and  $+1$  and has more than 13 character positions including the decimal point
- it's greater than 10 million and in stan dard notation
- it's outside the numeric range of the 4050 System

In all cases, the STR Function always puts a space as the first character in the target string.

The following number is printed as specified, but with a leading space resulting in a string length of 3.

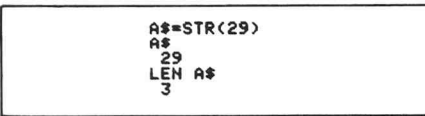

Below <sup>a</sup> 17 character number between -1 and 1 is reduced to 14 character positions in cluding the leading zero and decimal, plus two positions for the leading space and negative sign, resulting in a string length of 16.

requires the 4050 System to convert the character in AS to its decimal equivalent and then compare. Whereas, if you had used

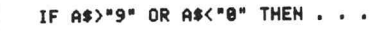

<sup>A</sup> straightforward comparison would have. accomplished the same end without the needless conversion.

B=-. 12345678901234567

B\$= STR <B > B\$

LEN B\$ 16

positions.

scientific notation.

-8.123456789012

The following simple routine carries the idea <sup>a</sup> bit further.

LIS 100 INIT 118 PRINT " INPUT AS "1 128 INPUT A\$ 138 IF <sup>A</sup> \$< = " <sup>9</sup> " AND <sup>A</sup> \$= <sup>&</sup>gt; " " THEN 200 140 PRINT " TRY AGAIN" 150 GO TO 110 160 END 208 A=VAL (A\$) 218 PRINT A 220 END

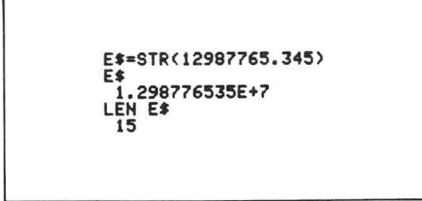

Nine digits to the right of the decimal, one to the left, plus the decimal, the scientific notation and the leading space result in <sup>a</sup> length of <sup>15</sup> characters.

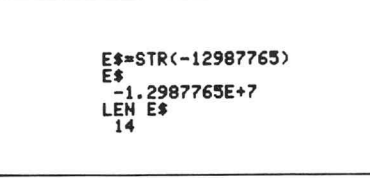

An eight character number results in <sup>a</sup> 14 character length.

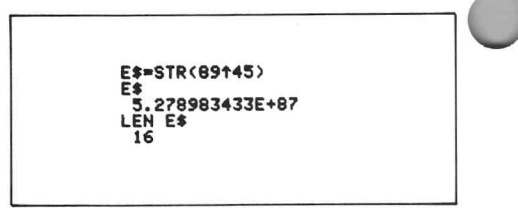

The STR function is not restricted to constants. It will work for any numeric expression whose result is within the numeric range of the 4050 system.

Constants specified outside of the numeric range of the 4050 System will be converted to the number closest to the range boundary.

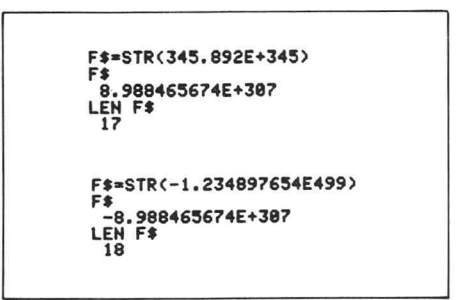

For more information on the PRINT for mat, see the INPUT/OUTPUT section of your 4050 Graphic System Reference Manual.  $\Box$ 

A number whose absolute value is greater than 10 million will be converted to scientific notation with up to <sup>9</sup> digits of accuracyto the

sign isn't included, resulting in 15 character

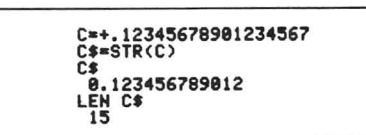

A number between -1 and <sup>1</sup> with three or more leading zeroes will be converted to

The following uses the same format as the preceding example, however, the positive

C= .0001 C\$= STR<C> C\$ 1.8E-4 LEN C\$

A number not between -1 and <sup>1</sup> but less than 10 million will be printed as specified, up to 13 character positions, including the decimal point. In the following example, notice 13 characters plus the minus sign and leading space result in a length of 15.

> D=-8<mark>9.0</mark>12345678912<br>D\$=STR(D)<br>D\$ -89.8123456789

D=+9999999.12<mark>34555</mark><br>D\$=STR(D)

9999999.12346 LEN D\$ 14

LEN DS

Notice the rounding:

D\$

right of the decimal.

# 4050 Series Applications Library Program Abstracts

#### Order

Documentation and program listings of each program are<br>available for a nominal charge. Programs will be put on tape or<br>disc for a small recording fee per program plus the charge for the<br>tape cartridge or flexible disc. On programs on tape cannot be sent on disc and vice versa unless so noted in the abstract.

(The program material contained herein is supplied without warranty or representation of any kind. Tektronix, Inc. assumes no responsibility and shall have no liability, consequential or otherwise, of any kind arising from the use of this program material or any part thereof.)

> \$20 per program 5 per program 30 per tape 15 per disc

#### Domestic U.S. Prices:

Documentation and listings Recording Fee Tape Cartridge Flexible Disc

# ABSTRACT #: 51/00-0603/0

Title: Mortgage/Loan Payment Table Author: Tim Giesbers Tektronix, Inc. Beaverton, OR Memory Requirement: 8K Statements: 115 Files: 1 ASCII Program

The program will compute a table for a mortgage or loan. Each line of the table includes a month, year, payment for the month, interest for the month, principal paid for the month and the balance at the end of the month.

User Prompted Input:

Amount of the mortgage/loan

Interest rate (in percent)

Amount of the payment per month When payment starts (month and year) Number of months to be printed in the table

The program will output the number of months it will take to pay off the mortgage /loan and then print the table. The table will be printed with 21 lines per page and requires a carriage return to continue (allowing the user to make a hard copy of the screen if desired).

#### Contribute

Contribute one program to the Library and receive three in exchange. Send in the membership card from your 4050 Series Graphic System Reference Manual to get the details. Or call us (503) 682-3411, ext. 3618.

#### Forms

Please use the Applications Library Order Form. Order forms are included in the Membership Packet and are available from your local Tektronix Sales Engineer.

#### Outside U.S.

Program contributions or orders outside the U.S. must be processed through the local Tektronix sales office or sent to one of the Libraries serving your area. See Library Addresses section.

Enter the amount of the mortgage: 1000 Enter the interest rate (in percent): 10 Enter the amount of the payment per month : 100 Payments start when ( i.e. 2,80 is February , 1988) : 1,80 How many months do you want printed: 12

Your last payment will be in month no. 11

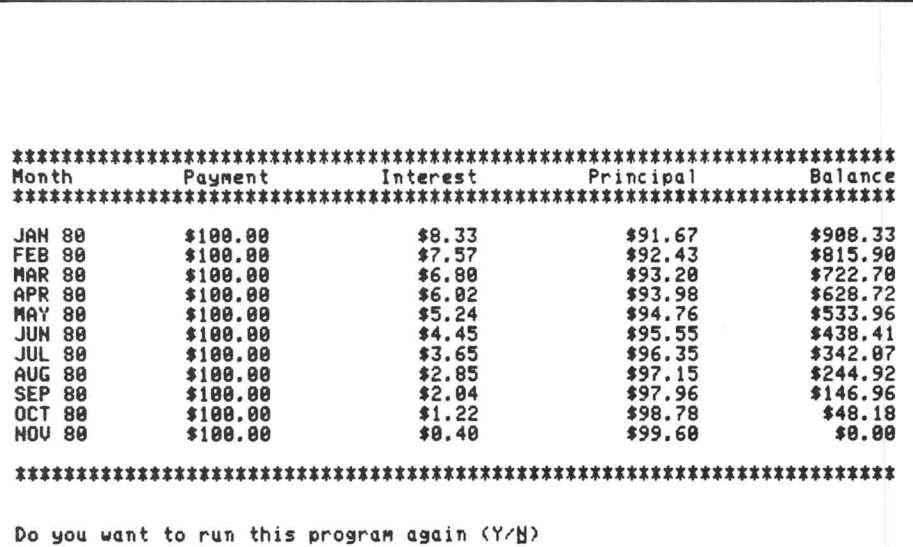

# ABSTRACT #: 51/00-1606/

Title : Performance Prediction of Sailcraft Author : Alex Gares University of South Florida Tampa , FL Memory Requirement: 32K Memory Requirement: 32K<br>Peripherals: Optional—4641 Printer -4662 Plotter Statements : 589

Files : 1 ASCII Program

The program allows the user to predict the speed of any sailing craft with respect to the wind velocity and angel to the true or apparent wind direction Polar diagrams are generated of the ratios of:

Boat speed to true wind speed Boat speed to apparent wind speed Velocity made good to windward to true wind speed

The program permits the sailboat designer , handicapper or performance sailor to evaluate fully the effect of the various significant parameters on sailing craft velocities at all angles to the apparent and true wind and generate polar plots.

A test routine for <sup>a</sup> catamaran is included in the program to demonstrate the output. Also included in the program is a picture of the vectors involved.

User Prompted Input :

Sail area in FT 2 Sail lift coefficient Sail drag coefficient Waterline length in FT Waterline length from bow to widest beam in FT Displacement in LBS Prismatic coefficient Hull drag force at 3.16 knots in LBS True wind velocity in knots Angle between true wind and boat veloci ty in degrees

The program is a result of a senior level engineering research project and stems from <sup>a</sup> study of over <sup>20</sup> references in the field.

TEST CASE FOR A CATAMARAN HULL THE FOLLOWING VALUES WILL BE USED FOR THE TEST CASE SAIL AREA=1425 FT12 SAIL LIFT COEFFICIENT=1.0 SAIL DRAG COEFFICIENT=0.2 HATERLINE LENGTH=35 FT . HATERLINE LENGTH FROM BOW TO HIDEST BEAM = 19 FT DISPLACEMENT = 23081 LBS. . PRISMATIC COEFFICIENT =0.75 HULL DRAG AT 3.16 KNOTS =61 LBS. . TRUE HIND VELOCITY = 15 KNOTS HIT 1 FOR COMPLETE POLAR DIAGRAMS, HIT 2 IF NOT

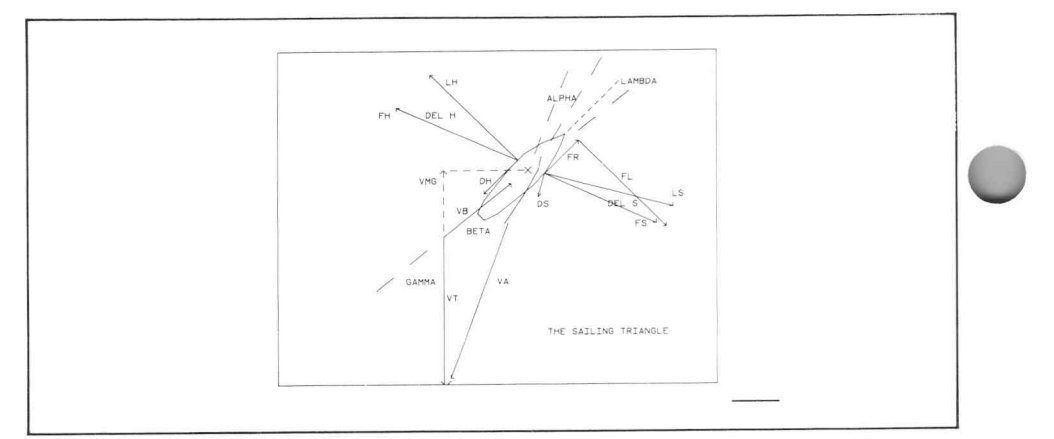

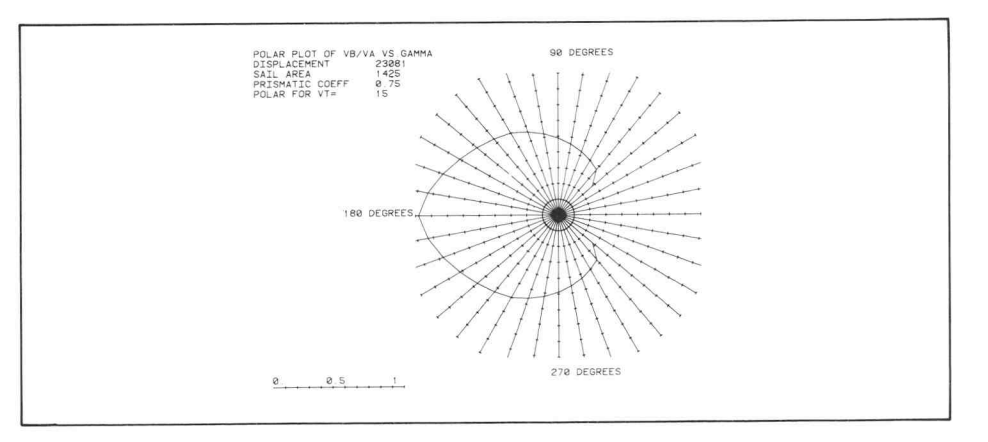

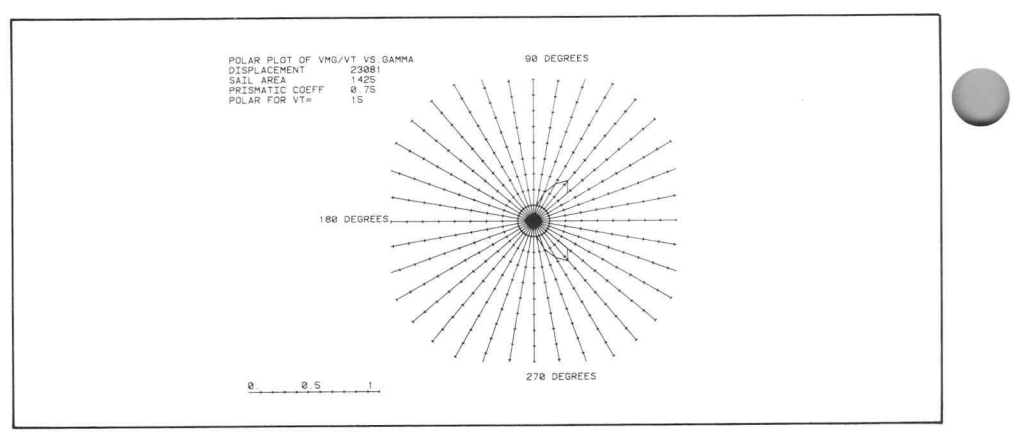

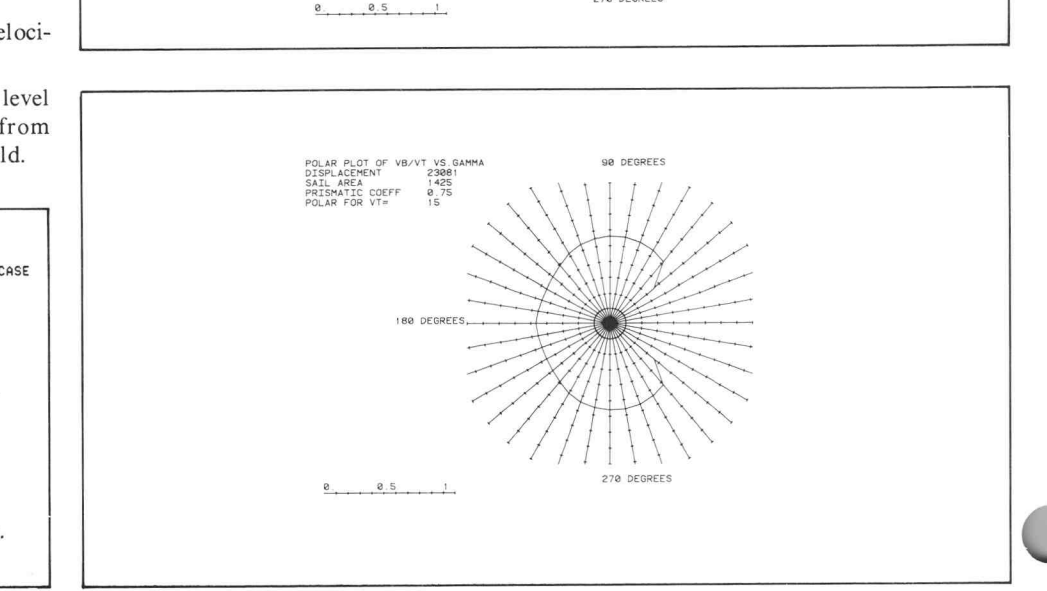

## ABSTRACT #: 51/00-9544/0

Title: Pie Chart with Shading and Transparency Routines Author: Fred Fachet Social Security Administration Chicago, IL Memory Requirement: 32K Peripherals: 4662 Plotter Statements: 655 Files: <sup>1</sup> ASCII Program

The program allows the user to create a pie chart, and optionally, alter data values, main title, subtitle and segment or slice labels. The pie is previewed on the 4050 screen, and can be plotted on the 4662 Plotter. Inthe Plotter mode, the user has the option of changing pen colors for the title (main and sub), one or more segments of the pie, and the border.

The user may also elect to offset one or more segments of the pie. For additional emphasis, apart from color options on the 4662 Plotter, the user may also use the shading routine to outline the segment and have it shaded.

The transparency routines allow the user to annotate the chart with standard horizontal or vertical text. The user may also select different character fonts to label the pie chart with non-standard characters for foreign languages or currencies.

The shade and transparency routines may be used independently to highlight and/ or an notate, make geometric figures, produce text, overhead transparencies, report cover sheets and so on.

User-Definable Keys Provide:

Fonts Pie Chart Change Data Screen Plotter Shade Transparency Menu/ Restart

User Prompted Input:

Title Sub-title Number of segments Labels (12 characters maximum) Data values

The shading program was modified from TEKniques Vol. 3, No. 1 Programming Tip. Special thanks go to Nathan Oxhandler (Tektronix, Inc., Santa Clara Field Office) for his conception of the exploding pie chart technique.

```
Tekniques
Vol. 4, No. 6
```
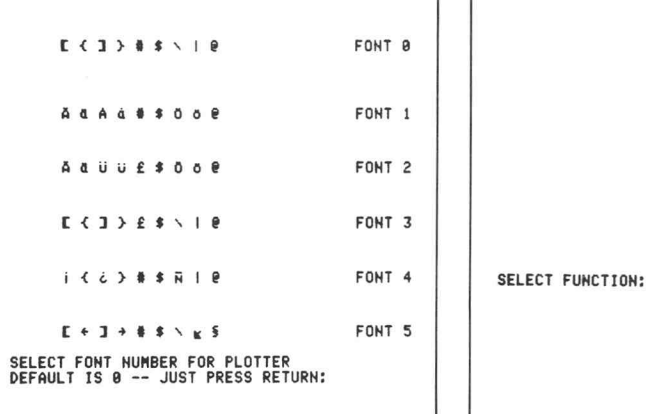

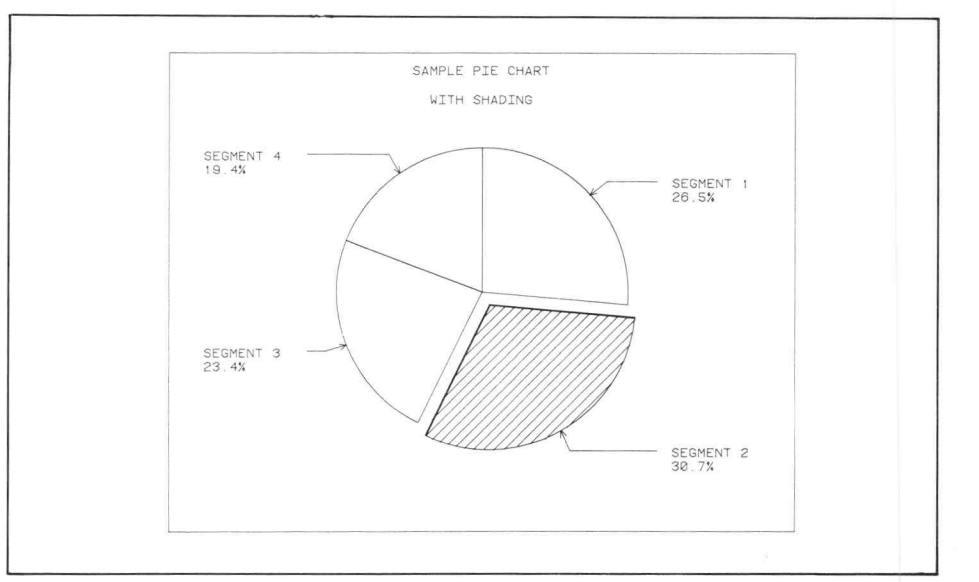

\*\*\* MENU \*\*\*

ARROW = A<br>OVAL = O<br>CIRCLE = C<br>LINE = L BOX = B

LEFT JUSTIFY TEXT = T RIGHT JUSTIFY TEXT = R USER POSITION TEXT = P VERTICAL TEXT = V

DIAMOND = D REPEAT LAST FIGURE <sup>=</sup> I

# ABSTRACT #: 51/00-5703/

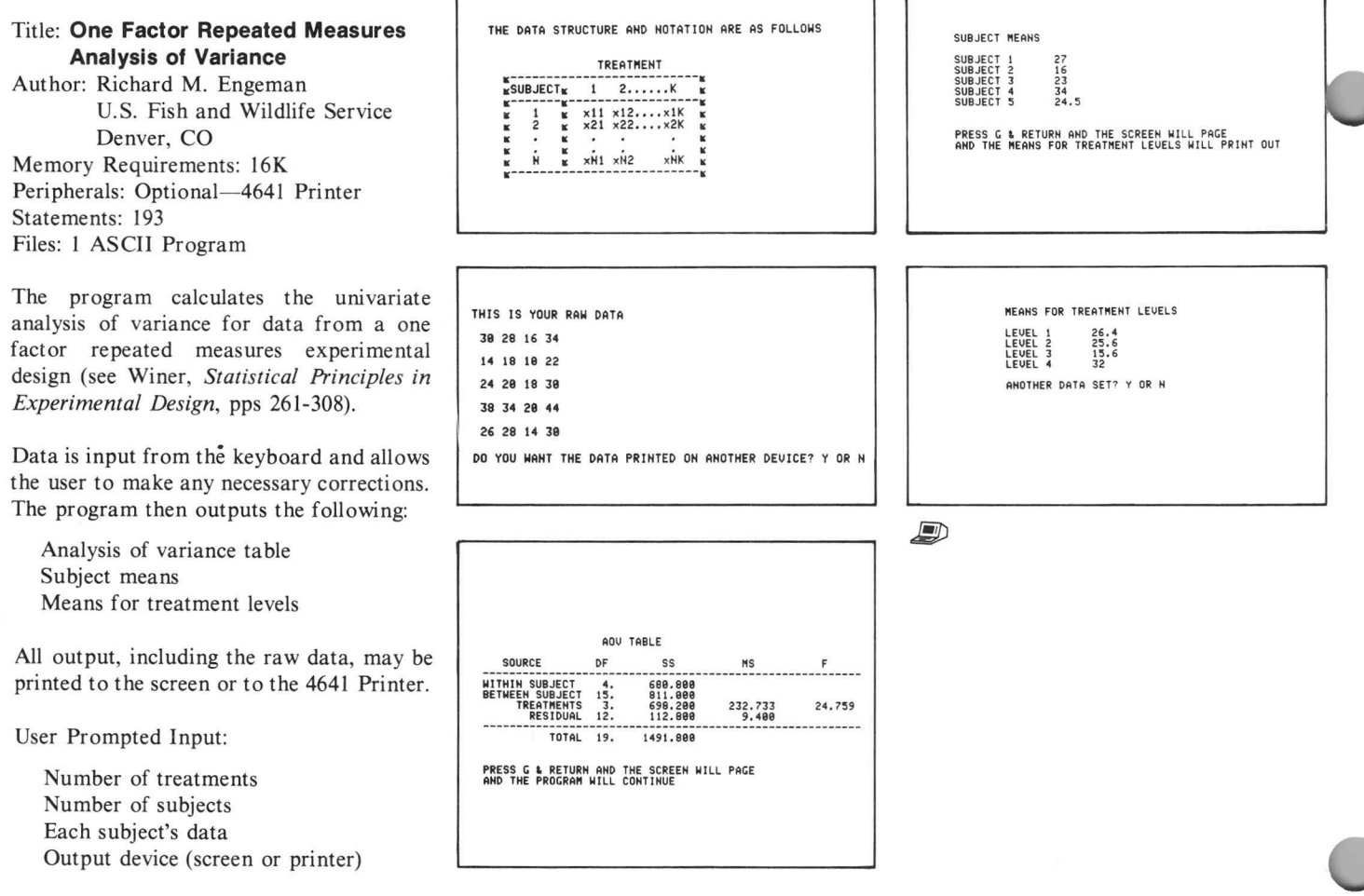

# 4050 Series Applications Libraries

#### Africa, Europe, Middle East

Contact local sales office

# Australia

4050 Series Applications Library Tektronix Australia Pty. Limited Sydney 80 Waterloo Road North Ryde, N.S.W. 2113

# Canada

4050 Series Applications Library Tektronix Canada Ltd. P.O. Box <sup>6500</sup> Barrie, Ontario Canada L4M 4V3

# Caribbean, Latin America and Far East(excl. Japan)

IDD Group Export Marketing Tektronix, Inc. P.O. Box <sup>500</sup> Beaverton, Oregon 97077 U.S.A.

### Japan

4050 Series Applications Library Sony/Tektronix Corporation 9-31 Kitashinagawa-5 Tokyo 141 Japan

# United States

4050 Series Applications Library Tektronix, Inc. Group 451 P.O. Box <sup>500</sup> Beaverton, Oregon 97077

![](_page_31_Picture_0.jpeg)

TEKTRONIX, INC. Information Display Division Applications Library Group 451 P.O. Box <sup>500</sup> Beaverton, Oregon 97077

BULK RATE U.S. POSTAGE PAID TEKTRONIX, INC.

MICHAEL OLIVERI LONG ISLAND FIELD OFFICE

IF YOU HAVE MOVED PLEASE CALL 3618

Address Correction Requested - Forwarding and Return Postage Guaranteed.